REVISTA

# NÚMERO 30 **JULIO - AGOSTO 2012**

5

REVISTA DIGITAL DE LOS JOVEN CLUB DE COMPUT **ECTRÓNIC** 

### LOS SISTEMAC 1010000010 1010101010101010 0011110101010101 1010101 01010101010100011010 10101010100100010101 010010101010100100101

1000101

 $[\odot]$ 

0010101010010101011101 11110101011001011

www.revista.jovenclub.cu

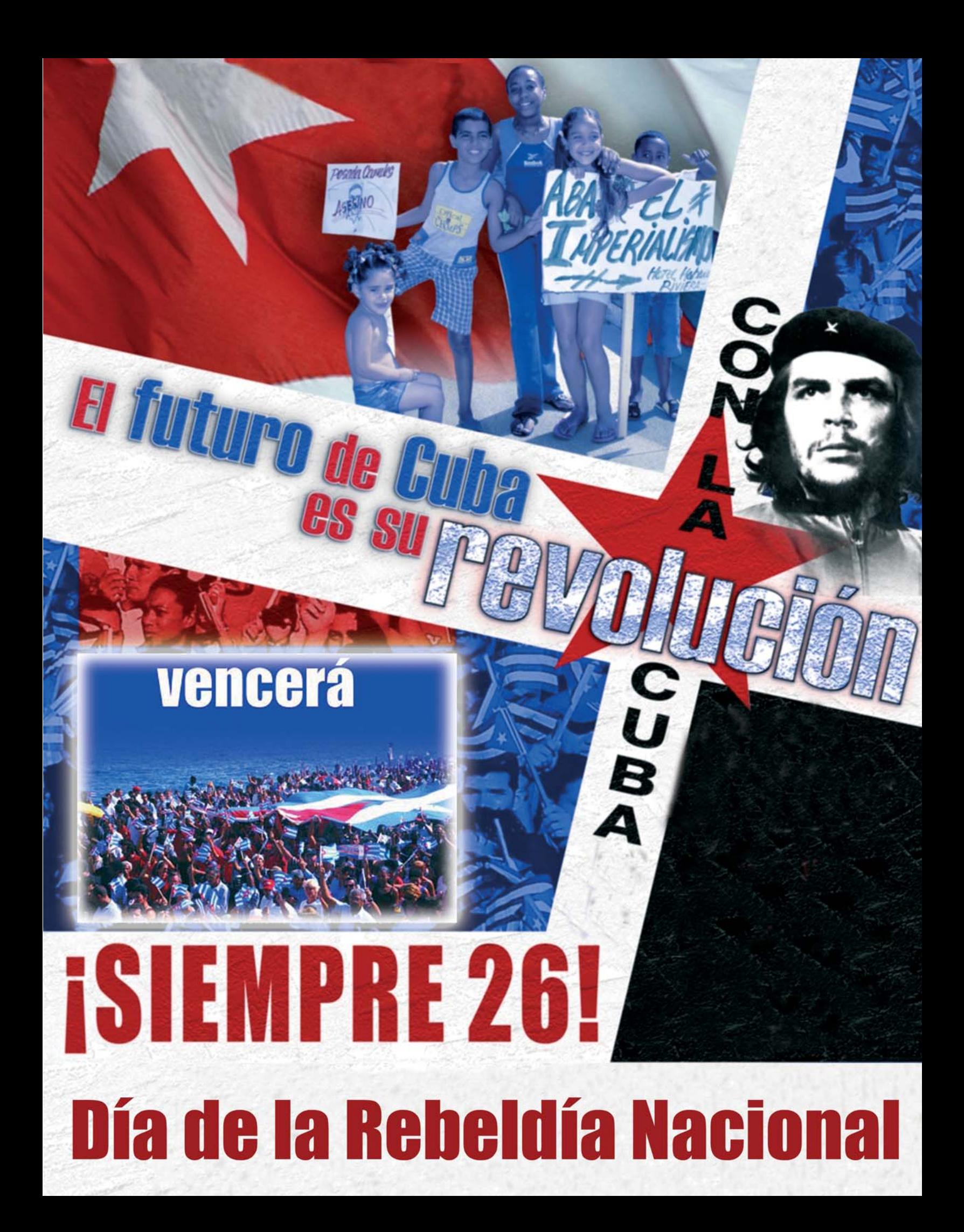

īΝα

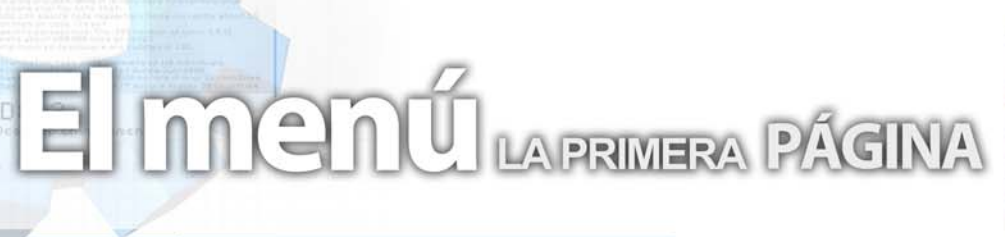

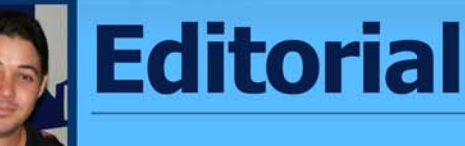

### **Por Raymond J. Sutil Delgado**

Verano x más... desde los Joven Club. Así se define esta etapa para los que tienen entre sus opciones recreativas, pasar muchas horas en nuestras instalaciones. Actividades para toda la comunidad, nuevas propuestas, concursos y sobre todo mucha diversión, los detalles en la sección El entrevistado.

En la red, a través de la navegación .cu, podrán encontrar el portal nacional de los Joven Club en verano, una gama de servicios que muchos van a disfrutar y agradecer.

Especial énfasis hace la revista, en su sección El ingenioso, diseñada esta vez, de forma diferente, pues se ha publicado, para los niños, un cuento de siempre, pero adaptado a la informática.

Una invitación de nuestro colectivo a ustedes, queridos lectores, a que accedan al sitio web, Lecturas en la red (http://lecturas.cubava.cu), que se mantendrá en línea todo el verano. Podrán descargar libros y música cubana, pueden acceder a ellos entre otras opciones, a través del servicio de navegación .cu, que prestan hoy de forma gratuita los Joven Club en todo el país.

Nuestra publicación no se ha quedado ajena a las celebraciones y propone artículos muy interesantes y prácticos, sobre todo en la sección El navegador y El consejero.

En la segunda quincena de agosto se dará a conocer el resultado del concurso de la Revista Tino, desarrollado en el Foro Debate en el Ciberespacio. Y de ahí comenzarán hasta diciembre, una serie de presentaciones del número 30 y 31 de la revista en diferentes provincias del país, pues el 4 de septiembre, estará cumpliendo la publicación, los primero 5 años de existencia. Hasta entonces... vamos por más.

# **Sumario**

### **El vocero**

**Curso de Linux para jóvenes sancionadas 5 Verano en los Joven Club de Artemisa**

en CUBA S

**TINO** 

- **Guía Virtual Zoológico Provincial Avileño 6 Festival del Conocimiento en Sancti-Spíritus**
- **Celebrado con éxito Festival del Conocimiento Joven Club emprende proyecto con la UNESCO**

### **escritorio**

- **Prepararnos contra las amenzazas informáticas...**
	- **Los disparadores 12**
	- **Los sistemas de información geográica (SIG) 15**
	- **La motivación en los cursos de programación**
		- **22**

## **El laboratorio**

- **Trend Micro HijackThis 2.0.4 24**
	- **XAMPP 1.7.7 25**
	- **OpenProj v1.4 26**
	- **VideoPad Video Editor 27**

### **El entrevistado**

**Anamaris Solorzano Chacón 28**

### **El taller**

**Probador de Fly-back 30**

### **El Foro**

**Preguntas y Respuestas 32**

## **El nivel**

- **Revolución de los juegos celulares 34**
- **Jugabilidad importancia en videojuegos 36**

### **El consejero**

**Trucos, sugerencias, guías prácticas y más 38**

### **El navegador**

**Sitios web con servicios y/o información útil 41**

## **El ingenioso**

**Crucigrama, poemas, curiosidades y mucho humor 45**

### **El colectivo**

# **El colectivo**

# Contáctenos

### **Sitio web**

Puede acceder a nuestra publicación a través del Portal Nacional de los Joven Club de Computación y Electrónica en la dirección:

www.revista.jovenclub.cu/

### **Email**

Para escribir a nuestra revista puede hacerlo a través de la dirección electrónica:

revistatino@jovenclub.cu

### **Teléfonos**

Llámenos a los siguientes teléfonos en los horarios de 9:00am a 5:00pm, de Lunes a Viernes:

Dirección: 53-7-8322323 ext 110

Producción: 53-7-8660759

Redacción: 53-7-8322323 ext 110

### **Dirección Postal**

Equipo Nacional de Computación y Electrónica calle 13 Nº 456 entre E y F, Vedado municipio Plaza de la Revolución Ciudad de La Habana. Cuba

**RSPS 2163 / ISSN 1995-9419**

**Director Raymond J. Sutil Delgado** raymond@jovenclub.cu

### **Producción**

**Norberto Penalver Martínez** norberto@jovenclub.cu

#### **Redactores**

**Carlos López López** carlos@vcl.jovenclub.cu **Yury Ramón Castelló Dieguez** yury02022@ltu.jovenclub.cu

#### **Diseñador**

**René Macías Mondéjar** reneo@iju.jovenclub.cu

### **Edición de imágenes y Maquetador**

**Raymond J. Sutil Delgado** raymond@jovenclub.cu

#### **Corrector**

**Lisbet Vallés Bravo** lisbet@ssp.jovenclub.cu

### **Colaborador**

Ernesto Vallín Martínez Yenisey Espinel Hernández

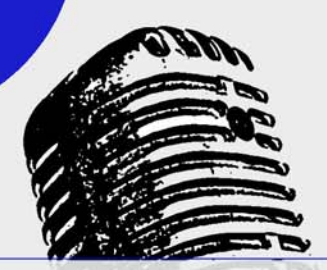

# El vocero

# **Curso de Linux para jóvenes sancionadas**

**Yudisleydis Casamayor Díaz / yudisleidis.casamayor@gtm.jovenclub.cu**

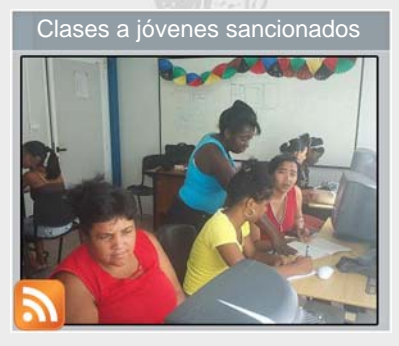

La inserción a la sociedad de jóvenes que hoy cumplen condenas de varios tipos en las penitenciarías ha sido una constante desde los Joven Club guantanameros, los

instructores que allí laboran se encargan de aportarles conocimientos informáticos y a la vez ayudarlos a superar las barreras conductuales que los afectan.

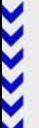

Por ello, inició un nuevo curso en el Joven Club de Computación Guantánamo IV, esta vez será sobre Plataformas de Código Abierto para de esta manera actualizar a las jóvenes sancionadas, todas mujeres que no cejan en aumentar su nivel cognoscitivo.

Para el inicio del curso se realizó un acto que estuvo presidido por la Asistente Judicial Miguelina Guibert Pérez del tribunal municipal y la instructora Lic. Yudisleydis Casamayor Díaz profesora de dicha instalación.

Se sumaron al acto de inicio los vecinos de la comunidad y los trabajadores de la Sala de video colindante los cuales dieron su apoyo incondicional en la ayuda de las sancionadas.

# **Verano en los Joven Club de Artemisa**

### **Karla de la Osa Vázquez / karla.osa@art.jovenclub.cu**

El mes de julio trae consigo que los niños y jóvenes de todo el país se encuentren vacacionando, lo que conlleva a que los Joven Club de todo el país se insertan en un grupo de actividades educativas y recreativas.

Por tal motivo el domingo 1ro de Julio se realizó en el Joven Club Caimito II el inicio de las actividades del verano, dedicadas fundamentalmente a la población infanto-juvenil y adulto mayor. Se realizó una propuesta en la que se destacan cursos cortos, festivales de software libre, actividades conmemorativas por el día 26 de Julio y 13 de agosto y la proyección de películas animadas.

Entre los cursos cortos que se ofertan se encuentran la edición de video con el programa Movie Maker, edición de fotografías con el programa Photo Express y Photoshine, diseño de multimedias con Dreamweaver, introducción al sistema operativo Linux y navegación.

El grupo del Geroclub, integrado por compañeros pertenecientes a la cátedra del Adulto mayor del municipio junto a los trabajadores también cuenta con una programación de actividades variadas, entre las principales se encuentra realizar concursos donde el trabajo en nuestra enciclopedia colaborativa Ecured sea el objetivo principal.

Para el cierre del verano se tiene prevista una actividad el día viernes 31 de agosto, a donde se convocará a todos los usuarios para celebrar el fin de una temporada

Hemos contado para la realización de estas actividades con el apoyo del Gobierno de nuestro municipio, con los trabajadores sociales, con la ayuda de comercio y las empresas de pan y dulces, etc.

# **El vocero**

# **Guía Virtual Zoológico Provincial Avileño**

### **Ernesto González Hernández / ernesto@cav.jovenclub.cu**

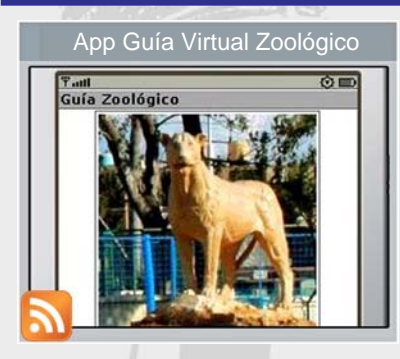

Una Guía virtual para el visitante fue creada por trabajadores del Joven Club VII ubicado en el zoológico provincial en esta ciudad de Ciego de Ávila. Disponible para App Guía Virtual Zoológico **Una Guia Virtual para Festival del conocimiento** 

todos los visitantes portadores de móvil,este práctico recurso constituye una novedosa herramienta para celulares que le permite a los clientes que asisten al parque conocer la información básica y científica de todos los animales en exhibición hasta el momento ya que esta innovación interactúa directamente con ECURED.

 Para activarlo solo debe dirigirse al Joven Club Club, ubicado en el recinto, y solicitar la instalación del software por única vez. El impacto económico es notable cuando se conoce que este recurso no necesita de un ordenador para visualizarse, solamente utilizando un teléfono móvil con tecnología java y los perfiles MIDP 1.1 o 2.0 el cliente puede navegar por esta guía.

Esta innovación fue presentada en el evento CIEGOZOO 2012 de carácter nacional donde se alzó con el primer premio y será expuesto en INFOCLUB 2012, evento principal de los Joven Club para la exhibición de productos informáticos y producción de software a efectuarse en septiembre del presente año.

# **Festival del Conocimiento en Sancti-Spíritus**

### **Lisbet Vallés Bravo / lisbet@ssp.jovenclub.cu**

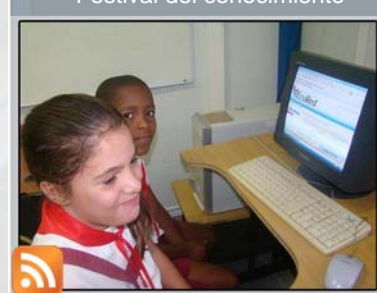

Efectuaron los Joven Club de Computación y Electrónica del territorio espirituano Festival del Conocimiento, los días 22 y 23 de junio, en el marco de las celebraciones por el aniversario 25 de la institución. Con el objetivo de

compartir conocimientos entre todas las personas de la población y muy especialmente entre aquellos que se encuentran en exámenes finales, se desarrolló este festival en cada una de las instalaciones de los Joven Club de la provincia.

Entre las actividades a realizar se hicieron las presentaciones de EcuRed (Enciclopedia Colaborativa Cubana) y su versión portátil; y además se ofrecieron conferencias donde se puso de manifiesto la presencia de la Historia y la Informática en la Enciclopedia, donde los usuarios pudieron navegar en ella mientras duró el evento.

Lecturas en la Red con charlas sobre herramientas de participación en la Web 2.0, la descargar de libros y música cubana a través del sitio www.lecturas.cubava.cu y la ubicación de una Estación Especial de radioaficionado en el Joven Club Sancti Spíritus II con ayuda de la Federación de Radioaficionados de Cuba (FRC).

Conferencias sobre el desarrollo de la radio en Cuba y la introducción del radioaficionado cubano en las transmisiones digitales a cargo de Roberto Felipe Castro, Director Municipal de los Joven Club en Jatibonico y radioaficionado del territorio; la posibilidad de acoplar una estación de radio a una computadora personal para la realización de transmisión de datos de forma general, así como en caso de desastres naturales (red de emergencia) y el contacto con distintos distritos del país motivaron de igual forma a los participantes del festival.

# **El vocero**

# **Celebrado con éxito Festival del Conocimiento**

### **Anamaris Solórzano Chacón / anamaris@jovenclub.cu**

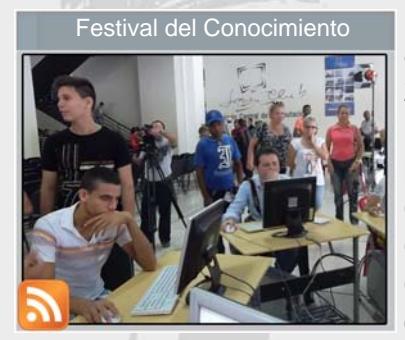

Este año los Joven Club arriban a su aniversario 25, para celebrar tan significativa fecha se ha puesto en práctica una campaña con alcance nacional que tributa a potenciar la imagen de la entidad. El período de dura-Festival del Conocimiento | ESTC ano IOS JOVEN CIUD | | | | | | Joven Club Jaimanitas

ción es de mayo a finales de septiembre de 2012.

En el marco de las celebraciones por el aniversario 25 se realizó el viernes 22 y el sábado 23 de junio el Festival del Conocimiento. Su objetivo fue compartir conocimientos entre todos y muy especialmente entre aquellos que se encontraban en exámenes finales.

Las actividades se realizaron en todos los Joven Club y tuvo al Palacio Central de la Computación como sede principal.

Más de cien mil personas asistieron al festival, en el cual, durante la primera jornada se realizaron presentaciones de EcuRed y su versión portátil. Además se ofrecieron conferencias donde se puso de manifiesto la presencia de la Historia y la Informática en la Enciclopedia. Los usuarios realizaron copia de la EcuRed portátil en las instalaciones de los Joven Club.

El segundo día estuvo matizado por charlas sobre herramientas de participación en la Web 2.0. Se puso a disposición del público el sitio lecturas.cubava.cu donde descargaron libros y música cubana.

Se contó con la presencia de la Federación de Radioaficionados (FRC) quienes ubicaron una Estación Especial de radioaficionado en un Joven Club del municipio cabecera que reuniera las condiciones requeridas. Estas estaciones sirvieron además para intercambiar conocimientos y realizar concursos.

# **Joven Club emprende proyecto con la UNESCO**

### **Gloria Paseiro Zamora / gloria@jovenclub.cu**

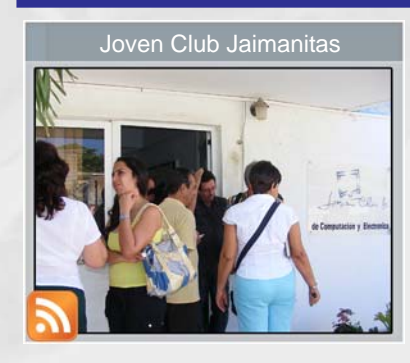

Los Joven Club de Computación y Electrónica, son una red de más de 600 centros tecnológicos distribuidos por todo el país, 25 años de experiencia en los trabajos de inclusión social a nivel comunitario, lo avalan y lo prestigian.

Con el auspicio del Progama Internacional para el Desarrollo de la Comunicación (PIDC), el apoyo de la Oficina de la UNESCO en La Habana y en estrecha colaboración con la Unión de Periodistas de Cuba (UPEC), se desarrollará una experiencia de interacción en el poblado costero de Jaimanitas utilizando las TICS, y como punto de partida se seleccionó el Joven Club Playa VI.

El objetivo es apoyar el desarrollo de habilidades y el el uso de herramientas multimedias, para diseñar y crear contenido en medios digitales como resultado de este proyecto.

Esta propuesta busca mejorar las habilidades de los miembros de la comunidad para comunicar sus inquietudes, temas de interés, compartir conocimientos y reflejar su quehacer cotidiano, historia y tradiciones locales.

Para lo cual se brindarán talleres de redacción de noticias y contenidos multimedia, impartidos por los instructores de Joven Club, periodistas, foto reporteros y con el apoyo de artistas de la propia comunidad.

La Actividad de Presentación del Proyecto Comunitario "Desarrollo de la capacidad multimedia en Infocentro Comunitario" (que así se nombra) tendrá lugar el 20 de Agosto de 2012, en el Joven Club Playa VI, Jaimanitas, situado al oeste de la Habana en calle 234 y 3era.

 $\blacksquare$ el escritorio

# **Prepararnos cont**

LAS AMENAZAS INFORMÁTICAS,<br>DISMINUYE LA VULNERABILIDAD **DE LOS DESASTRES INFORMÁTICOS** 

Día a día, las nuevas tecnologías se han ido introduciendo en las actividades diarias de cualquier empresa organismo y entidad, su implantación, permite mejorar aspectos tan importantes como la gestión, la planificación y la mejora de las relaciones con los clientes.

Los avances alcanzados en los últimos años en la informatización de la sociedad con el incremento de tecnologías de la información en todos los sectores y en particular de las redes informáticas y sus servicios asociados, y el impulso orientado por la dirección del país al desarrollo acelerado de programas que multipliquen dichos logros, requieren la adopción de medidas que garanticen un adecuado nivel de seguridad para su protección y ordenamiento, la utilización de esta tecnología hoy día, nos ha llevado a considerar un elemento con mucha notoriedad en todo este escenario tecnológico, la "Seguridad Informática".

La seguridad informática es el área de la informática que se enfoca en la protección de la infraestructura computacional y todo lo relacionado con esta (incluyendo la información contenida). Para ello existen una serie de estándares, protocolos, métodos, reglas, herramientas y leyes concebidas para minimizar los posibles riesgos a la infraestructura o a la información. La seguridad informática comprende software, bases de datos, metadatos, archivos y todo lo que la organización valore (activo) y signifique un riesgo si esta llega a manos de otras personas. Este tipo de información se conoce como información privilegiada o confidencial.

El concepto de seguridad de la información no debe ser confundido con el de seguridad informática, ya que **Ivis Gainza Moya / ivis.gainza@gtm.jovenclub.cu**

este último sólo se encarga de la seguridad en el medio informático, pudiendo encontrar información en diferentes medios o formas.

La seguridad informática está concebida para proteger los activos informáticos, entre los que se encuentran:

1- La información contenida, debe ser administrada según los criterios establecidos por los administradores y supervisores, evitando que usuarios externos y no autorizados puedan acceder a ella sin autorización.

2- La infraestructura computacional, es una parte fundamental para el almacenamiento y gestión de la información, asi como para el funcionamiento mismo de la organización, por lo que es necesario velar que los equipos funcionen adecuadamente y preveer en caso de falla planes de robos, incendios, boicot, desastres naturales, fallas en el suministro eléctrico y cualquier otro factor que atente contra la infraestructura informática.

3- Los usuarios, son las personas que utilizan la estructura tecnológica, zona de comunicaciones y que gestionan la información.

La seguridad de las organizaciones, sistemas y redes de información están constantemente amenazadas por diversas fuentes que incluyen ataques de distintos tipo y origen; la ocurrencia de catástrofes, errores de operación y negligencias, aumentan los riesgos a que están expuestos los servicios y protocolos utilizados, así como el contenido de la información tratada en dichos sistemas, todo lo cual puede afectar severamente la confidencialidad, integridad y disponibilidad de la

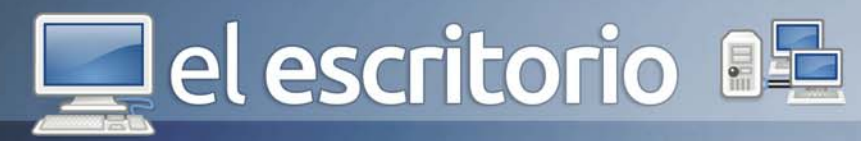

### información.

Es tan alta la dependencia existente de la información digitalizada y de los sistemas informáticos, que un desastre podría ocasionar elevadas pérdidas e incluso el cese de la actividad económica.

De esta problemática, se deriva la necesidad de estar preparados ante cualquier desastre y así, minimizar los trastornos que éste pudiera ocasionar.

### **¿Qué amenazas pueden ocasionar un desastre informático?**

El hecho de conectar una red a un entorno externo nos da la posibilidad de que algún atacante pueda entrar en ella, con esto, se puede hacer robo de información o alterar el funcionamiento de la red, sin embargo el hecho de que la red no sea conectada a un entorno externo no nos garantiza la seguridad de la misma. Aproximadamente entre 60 y 80 por ciento de los incidentes de red son causados desde adentro de la misma. Basado en esto podemos decir que existen 2 tipos de amenazas: Amenazas internas y Externas.

Amenazas internas: Generalmente estas amenazas pueden ser más serias que las externas por varias razones como son:

- Los usuarios conocen la red y saben cómo es su funcionamiento.

- Tienen algún nivel de acceso a la red por las mismas necesidades de su trabajo.

- Los IPS y Firewalls son mecanismos no efectivos en amenazas internas.

El resultado es la violación de los sistemas, provocando la pérdida o modificación de los datos sensibles de la organización, lo que puede representar un daño con valores monetario.

Amenazas externas: Son aquellas amenazas que se originan de afuera de la red. Al no tener información certera de la red, un atacante tiene que realizar ciertos pasos para poder conocer qué es lo que hay en ella y buscar la manera de atacarla. La ventaja que se tiene en este caso es que el administrador de la red puede prevenir una buena parte de los ataques externos.

¿Los Joven Club de Computación y Electrónica, son vulnerables a estas amenazas?

Por el gran número de equipamientos informáticos que poseen nuestras instalaciones, si somos vulnerables a estos desastres informáticos. Mediante la Resolución Nº 127 del Ministerio de la Informática y las Comunicaciones, contamos con un Reglamento de Seguridad para las Tecnologías de la Información, que tiene por objeto establecer los requerimientos que rigen la seguridad de estas tecnologías.

Teniendo como referencia esta resolución, en los Joven Club de Computación y Electrónica está establecido el Plan de Seguridad, el cuál debemos poner en práctica para garantizar la adecuada protección y seguridad de toda la tecnología que poseemos.

### **¿Pueden minimizarse los peligros y daños que ocasionan los desastres informáticos?**

Podemos minimizar los peligros y daños que pudiera ocasionar un desastre informático, aunque no sea posible eliminar en su totalidad el riesgo existente; es por ello que tenemos que concientizarnos en seguir las siguientes recomendaciones con rigurosidad:

1- Antes de abrir cada mensaje de correo electrónico, verificar la procedencia del mismo.

2- Evitar la descarga de programas de lugares no seguros de Internet (suelen ser seguras las páginas de empresa, páginas gubernamentales e instituciones).

3- Realizar periódicamente copias de seguridad (al menos una vez por semana). Esta práctica es una magnífica política de seguridad que en caso de pérdida de datos (causada por ejemplo por un virus) puede ser superada mediante la restauración de la última copia.

4- Estar continuamente informado sobre lo que acontece en el sector de la Seguridad Informática.

5- Poseer un antivirus permanentemente actualizado y realizar escaneos frecuentemente del ordenador en busca de virus.

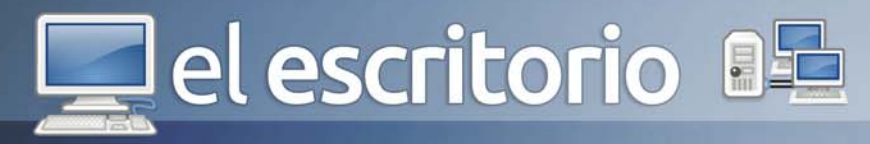

6- Mantener el sistema operativo actualizado permanentemente con los parches de seguridad que publican los fabricantes.

7- Utilizar software legal y con licencia. Las aplicaciones copiadas ilegalmente poseen un alto riesgo de infección ya que circulan por un gran número de usuarios.

8- La información contenida, debe ser administrada según los criterios establecidos por los administradores y supervisores, evitando que usuarios externos y no autorizados puedan acceder a ella sin autorización, de lo contrario la organización corre el riesgo de que la información sea utilizada maliciosamente para obtener ventajas de ella o que sea manipulada, ocasionando lecturas erradas o incompletas de la misma, es importante asegurar el acceso a la información en el momento oportuno, incluyendo respaldos de la misma en caso de que esta sufra daños o pérdida producto de accidentes, atentados o desastres.

9- Velar que los equipos funcionen adecuadamente y prever en caso de falla planes de robos, incendios, boicot, desastres naturales, fallas en el suministro eléctrico y cualquier otro factor que atente contra la infraestructura informática.

10- Establecer normas que minimicen los riesgos a la información o infraestructura informática.; estas normas incluyen horarios de funcionamiento, restricciones a ciertos lugares, autorizaciones, denegaciones, perfiles de usuario y todo lo necesario que permita un buen nivel de seguridad informática minimizando el impacto en el desempeño de los funcionarios y de la organización en general.

¿En el futuro existirán las amenazas informáticas?

Si en un momento el objetivo de los ataques fue cambiar las plataformas tecnológicas ahora las tendencias cibercriminales indican que la nueva modalidad es manipular los significados de la información digital.

El área semántica, era reservada para los humanos, se convirtió ahora en el núcleo de los ataques debido a la evolución de la Web 2.0 y las redes sociales, factores que llevaron al nacimiento de la generación 3.0.

- Se puede afirmar que "la Web 3.0 otorga contenidos y significados de manera tal que pueden ser comprendidos por las computadoras, las cuales por medio de técnicas de inteligencia artificial- son capaces de emular y mejorar la obtención de conocimiento, hasta el momento reservada a las personas".

- Es decir, se trata de dotar de significado a las páginas Web, y de ahí el nombre de Web semántica o Sociedad del Conocimiento, como evolución de la ya pasada Sociedad de la Información

En este sentido, las amenazas informáticas que viene en el futuro ya no son con la inclusión de troyanos en los sistemas o software espías, sino con el hecho de que los ataques se han profesionalizado y manipulan el significado del contenido virtual.

- "La Web 3.0, basada en conceptos como elaborar, compartir y significar, está representando un desafío para los hackers que ya no utilizan las plataformas convencionales de ataque, sino que optan por modificar los significados del contenido digital, provocando así la confusión lógica del usuario y permitiendo de este modo la intrusión en los sistemas", La amenaza directamente modifica el balance de la cuenta, asustando al ínternauta y, a partir de allí, sí efectuar el robo del capital".

Para no ser presa de esta nueva ola de ataques más sutiles, Se recomienda:

- Mantener las soluciones activadas y actualizadas. - Verificar los archivos adjuntos de mensajes sospechosos y evitar su descarga en caso de duda.

El activo más importante que se posee es la información y, por lo tanto, deben existir técnicas que la aseguren, más allá de la seguridad física que se establezca sobre los equipos en los cuales se almacena. Estas técnicas las brinda la seguridad lógica que consiste en la aplicación de barreras y procedimientos que resguardan el acceso a los datos y sólo permiten acceder a ellos a las personas autorizadas para hacerlo.

Existe un viejo dicho en la seguridad informática que

www.revista.jovenclub.cu

# el escritorio 85

no está permitido debe estar prohibido" y ésta debe ser la meta perseguida.

Algunas de los medios para conseguirlo son: 1- Restringir el acceso (de personas de la organización y de las que no lo son) a los programas y archivos.

2- Asegurar que los operadores puedan trabajar pero que no puedan modificar los programas ni los archivos que no correspondan (sin una supervisión minuciosa).

3- Asegurar que se utilicen los datos, archivos y programas correctos en/y/ por el procedimiento elegido.

4- Asegurar que la información transmitida sea la misma que reciba el destinatario al cual se ha enviado y que no le llegue a otro.

5- Asegurar que existan sistemas y pasos de emergencia alternativos de transmisión entre diferentes puntos.

6- Organizar a cada uno de los trabajadores por jerarquía informática, con claves distintas y permisos bien establecidos, en todos y cada uno de los sistemas o aplicaciones empleadas.

7- Actualizar constantemente las contraseñas de accesos a los sistemas de cómputo.

 La utilización de la tecnología hoy día, como parte importante de los procesos informáticos, nos ha llevado a considerar un elemento con mucha notoriedad en todo este escenario tecnológico, "Seguridad Informática", que instituye proteger la Red de Datos y establecer los requerimientos que rigen la seguridad de estas tecnologías, esto significa, que tenemos la obligación de proteger la transferencia de datos, puesto que el riesgo de violación de los mismos cada vez se hace más frecuente y notorio dentro de las redes de datos, por consiguiente, dentro el proceso de planificación, no se debe soslayar la seguridad informática, como parte de tareas de mucha importancia y alto riesgo; cumplir con las indicaciones que están establecidas en el plan de seguridad informática permitirá.

### **Referencias**

1- Resolución No. 127 /2007. Plan de contingencia para la seguridad informática dirección provincial de joven club de computación y electrónica.

2- http://www.webtaller.com/maletin/articulos/seguridadinformatica-desastres- informaticos.php.

3- http://www.gobiernoelectronico.org/node/5548

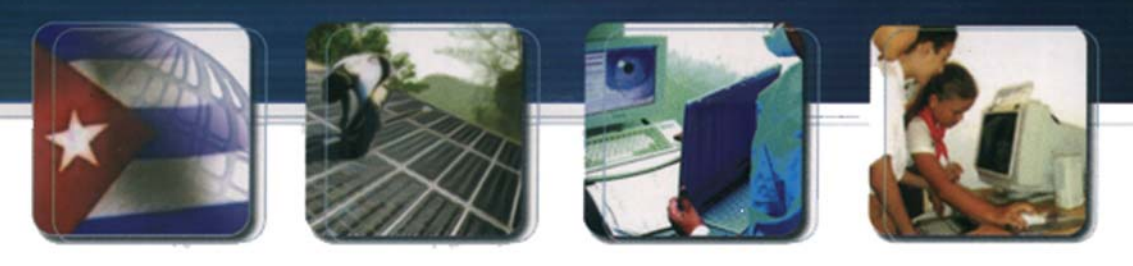

CUBA Hacia una sociedad de la información

 $\mathbf =$  el escritorio

# Conne Los Disparador

Al leer el titulo de este artículo cualquiera pensaría que el nombre disparadores viene sacado de una de estas películas del oeste que nos brinda el cine hollywoodense, pero para muchos informáticos en el mundo, disparadores viene estrechamente ligado con el uso de los Sistemas Gestores de Base de Datos (SGBD). El termino disparador, trigger, o desencadenador como es conocido por muchos de los diseñadores y programadores de bases de datos, es un tipo especial de procedimiento almacenado que entra en vigor antes, después o en lugar (BEFORE, AFTER, INSTEAD OF) de efectuarse una operación DELETE, INSERT o UPDATE. En el caso de SQL Server no se pueden definir disparadores que se ejecuten antes o después de una operación de actualización de tablas de la Base de Datos (BD).

Los desencadenadores pueden consultar otras tablas e incluir instrucciones SQL complejas. Son especialmente útiles para exigir reglas o requisitos complejos. También son útiles para exigir la integridad referencial, que conserva las relaciones definidas entre tablas cuando se agregan, actualizan o eliminan filas en esas tablas. No obstante, la mejor manera de exigir la integridad referencial es definiendo restricciones de clave principal y de clave externa en las tablas relacionadas.

Una tabla puede tener varios desencadenadores de un tipo determinado, siempre que tengan nombres distintos. Todo desencadenador puede llevar a cabo numerosas funciones. Sin embargo, sólo se puede aplicar a una tabla.

### **Michel A. Fajardo Mera / michel.fajardo@grm.jovenclub.cu**

- Los desencadenadores son automáticos: se activan al efectuarse modificaciones en los datos de la tabla, como una entrada manual o una acción de la aplicación.

- Pueden realizar cambios en cascada a través de tablas relacionadas de la base de datos, al igual que cuando se define las cláusulas ON DELETE y ON UPDATE al definir restricciones de integridad referencial al crear tablas.

- Los desencadenadores pueden exigir restricciones más complejas que las definidas con restricciones CHECK.

Puede eliminar un desencadenador cuando ya no lo necesite. El hecho de eliminar un desencadenador no afecta a la tabla ni a los datos en los que está basado. Si se elimina una tabla, se eliminarán automáticamente todos los desencadenadores que contenga.

Si cambia el nombre de un objeto al que hace referencia un desencadenador, deberá modificar este último para que el texto refleje el nuevo nombre. Por lo tanto, antes de cambiar el nombre de un objeto, fíjese en las dependencias del mismo para determinar si algún desencadenador va a verse afectado por el cambio propuesto.

### CREATE TRIGGER

CREATE TRIGGER trigger\_name ON { table | view } { { { FOR | AFTER | INSTEAD OF } { [ INSERT ] [ , ] [ UPDATE ] [ , ] [ DELETE ] } AS sql\_statement } }

trigger name: Es el nombre del desencadenador. Table | view: Es la tabla o vista que se ejecuta el

www.revista.jovenclub.cu

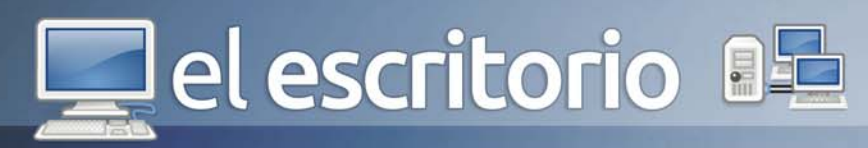

desencadenador.

### { [DELETE] [,] [INSERT] [,] [UPDATE] } :

Especifica qué instrucciones de modificación de datos activa el desencadenador. En la definición del desencadenador se permite cualquier combinación de éstas, en cualquier orden. Si especifica más de una opción, sepárelas con comas.

AS: Son las acciones que va a llevar a cabo el desencadenador.

sql\_statement: Son las condiciones y acciones del desencadenador.

Los desencadenadores pueden incluir cualquier número y clase de instrucciones SQL. Un desencadenador está diseñado para comprobar o cambiar los datos; no debe devolver datos al usuario.

En las instrucciones CREATE TRIGGER se utilizan unas cuantas tablas especiales:

deleted e inserted : Son tablas lógicas (conceptuales). Guarda los valores antiguos o nuevos de las filas que la acción del usuario puede cambiar tomando el formato del registro en cuestión.

Desencadenadores recursivos

- SQL permite también la invocación recursiva de desencadenadores.

### Desencadenadores anidados

- Los desencadenadores pueden anidarse. Si un desencadenador cambia una tabla en la que hay otro desencadenador, el segundo se activa y puede, entonces, llamar a un tercero, y así sucesivamente. Si algún desencadenador de la cadena causa un bucle infinito se cancela el desencadenador.

### Ejemplo:

Supongamos el caso en que insertemos una nueva llamada para un cliente en la tabla "Llamada", siempre que se especifiqué que el tipo de llamada es local debemos insertar ese mismo código de llamada en la tabla "Local". Creemos un trigger para esto, este quedaría como sigue:

CREATE TRIGGER Insertar\_Llamada\_Local ON Llamada FOR INSERT

AS

DECLARE @cod\_llamada INTEGER

DECLARE @tipo\_llamada char(10)

SET @cod\_llamada = (SELECT codllamada FROM inserted)

SET @tipo\_llamada = (SELECT tipo\_llamada FROM inserted)

IF @tipo llamada = 'local'

INSERT INTO Local VALUES(@cod\_llamada) MANUAL DEL PROFESOR

Los triggers son objetos de la BD, por lo tanto además del CRETE TRIGGER se les puede aplicar el ALTER TRIGGER para modificar un desencadenador y el DROP TRIGGER para eliminarlo.

### Disparadores en MySQL

Los disparadores son soportados en MySQL a partir de la versión 5.0.2. Algunos de los soportes existentes son los disparadores para las sentencias INSERT, UPDATE y DELETE

El estándar SQL:2003 requiere que los disparadores den a los programadores acceso a las variables de un registro utilizando una sintaxis como REFERENCING NEW AS n. Por ejemplo, si un disparador está monitoreando los cambios en la columna salario, podría escribirse un disparador como:

CREATE TRIGGER ver\_salario BEFORE UPDATE ON empleados REFERENCING NEW ROW AS n, OLD ROW AS o FOR EACH ROW IF n.salario <> o.salario THEN END IF;

Como en MySQL las sentencias se ejecutan luego de escribir el signo punto y coma (;), cabe destacar que para crear un disparador en MySQL, antes se escribe la sentencia DELIMITER seguida de un carácter tal como |, la cual asigna la función del punto y coma (;) a otro carácter permitiendo que el disparador sea escrito usando los punto y comas sin que se ejecute mientras se escribe; después de escrito el disparador se escribe nuevamente la sentencia DELIMITER; para asignar

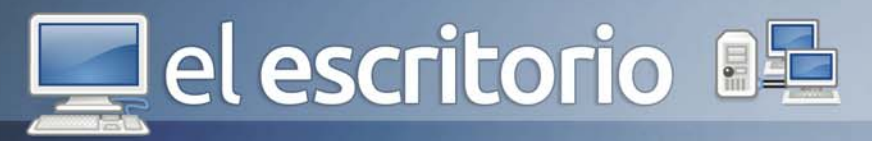

al punto y coma su función habitual.

### Disparadores en PostgresQL

Desde 1997 PostgresQL soporta el uso de disparadores, estos pueden anexarse a las tablas pero no a las vistas; aunque a las vistas se les pueden crear reglas. Al igual que en MySQL los disparadores de PostgresQL se pueden activar luego de sentencias INSERT, UPDATE o DELETE. Cuando hay varios disparadores, se activan en orden alfabético.

Además de permitir el uso de funciones en el lenguaje nativo de PostgresQL, PL/PgSQL, los disparadores también permiten invocar funciones escritas en otros lenguajes como PL/Perl.

En Postgres un disparador ejecuta una función la cual contiene el código de lo que se requiere, esto difiere del método expuesto anteriormente para MySQL que escribe el código a ejecutarse dentro del mismo disparador.

El siguiente es un ejemplo de disparador creado con su respectiva función:

CREATE OR REPLACE FUNCTION actualizar() RETURNS TRIGGER AS \$ejemplo\$ BEGIN NEW.nombre := NEW.nombres || ' ' || NEW.apellidos ;

 RETURN NEW; END; \$ejemplo\$ LANGUAGE plpgsql;

# la computadora<br>de la familia cubana

CREATE TRIGGER ejemplo BEFORE INSERT OR UPDATE ON tabla FOR EACH ROW EXECUTE PROCEDURE actualizar();

Con lo que sabemos ahora, podemos incluso programar la mayor parte de la lógica del negocio de un sistema en un lenguaje propio de cualquier SGBD. Sin embargo esto tiene sus inconvenientes: si nos vemos obligados a migrar de un sistema de gestión a otro puede ser que parte del código generado no lo podamos utilizar y tengamos que regenerarlo.

La tendencia en el mundo es utilizar cada vez más las Bases de Datos solo como repositorios de información y dejar la implementación de la manipulación de los datos a otros lenguajes (C++, C#, VB, Object Pascal). Se debe crear al menos una capa intermedia entre la BD y la interfaz de usuario final, en esta capa se programa todas la funciones para trabajar con la BD. De esta forma se aíslan los cambios que puedan ocurrir en la base de datos de los cambios de la aplicación del usuario, se puede incluso migrar de Sistema Gestor de Base de Datos sin que se afecte la lógica de negocio de un sistema que utilice esa base de datos.

### **Referencias**

1-Guía Lan TIMES de SQL (Incluye SQL2), James R. Groff, Paul N. Weinberg. Mc Graw Hill, 1998. 2-http://dev.mysql.com/doc/refman/5.0/es/triggers.html 3-http://dev.mysql.com/doc/refman/5.0/es/usingtriggers.html

4-http://dev.mysql.com/doc/refman/5.0/es/createtriggers.html

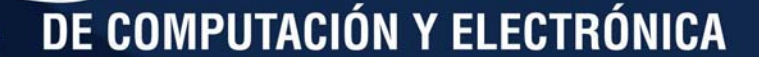

el escritorio

# **Los Sistema DE INFORMACIÓN GEOGRÁFICA**  $(SIG)$

Los SIG comenzaron a utilizarse como herramienta de mapeo y análisis en Geografía en la década de los 60 en Canadá. A partir de los 70 se produce una revolución de la tecnología SIG condicionada por diversos factores relacionados con el surgimiento, accesibilidad y bajo costo de las minicomputadoras, el desarrollo del software libre y la amplia disponibilidad de bases de datos en mapas digitales.

Los SIG son un tipo especializado de sistemas que se distinguen por su capacidad de manejar información espacialmente referenciada y que permiten además su representación gráfica. De ahí que cuando se aprovechan de manera eficiente funciones como el almacenamiento, la representación y georreferenciación de la información entre otras tareas que integradas lo convierten en una potente y prometedora herramienta que ayuda a la formación de elementos de juicio para la toma de decisiones.

### **Almacenamiento de la información en los SIG**

Una base de datos es una colección de información organizada de forma que un programa de ordenador pueda seleccionar rápidamente los fragmentos de datos que necesite. Las bases de datos se utilizan normalmente para almacenar una variedad de información dependiendo del dominio de la aplicación elegida. Los datos necesitan a menudo ser periódicamente actualizados tanto dentro de su estructura y valor, como de los cambios en el dominio de la aplicación.

Probablemente el componente más importante de un SIG son los datos siendo así un aspecto fundamental

### **Yeisy Legrá Matos / yeisy.legra@gtm.jovenclub.cu**

dentro de los SIG la forma de almacenar la información. Si bien en el inicio de estos sistemas era habitual que la gestión de esta información se realizara mediante programas propios, la tendencia actual es la de desligar el producto SIG del gestor de la base de datos utilizado, de forma que sea posible utilizar cualquiera de los productos que para este fin existen en el mercado.

Las bases de datos de los SIG contienen datos gráficos y alfanuméricos, integrados para formar una completa fuente de información. La exactitud y el nivel de resolución son elementos importantes en el desarrollo de una base de datos de un SIG y vienen determinados por el uso al que va destinado el sistema. Así, un SIG diseñado para aplicaciones de ingeniería requerirá, en general, un alto nivel de exactitud y una gran resolución. Sin embargo, sistemas pensados para planificaciones o análisis parcelarios no requieren ese alto nivel de exactitud y detalle, sobre todo teniendo en cuenta que el precio de una base de datos gráfica aumenta exponencialmente cuando se incrementa el nivel de resolución.

### **Tipos de datos trabajados en un SIG**

Los datos en un Sistema de Información Geográfica pueden ser clasificados en: gráficos y alfanuméricos. Los datos gráficos son descripciones digitales de las entidades del plano. Suelen incluir las coordenadas, reglas y símbolos que definen los elementos cartográficos en un mapa. El SIG utiliza esos datos para generar un mapa o representación gráfica en una pantalla de ordenador o bien sobre papel. Los datos

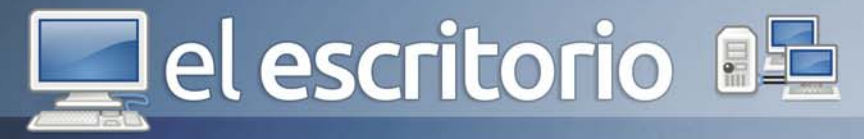

alfanuméricos son descripciones de las características de las entidades gráficas. Generalmente son almacenados en formatos convencionales para este tipo de información y se han comenzado a utilizar junto con los sistemas de información geográfica los sistemas de gestión documental, que gestionan estos datos como imágenes gráficas en formato raster. La información alfanumérica y gráfica se encuentra completamente integrada, siendo esta integración, junto con la capacidad de gestión de ambos tipos de datos, lo que caracteriza a los Sistemas de Información Geográfica.

La información geográfica puede estar principalmente en formato raster y vectorial:

Formato raster: La información geográfica también puede estar representada en conjuntos de unidades regulares constituido por celdillas o píxeles, en forma de mosaico. El píxel es la forma más simple y la malla regular en forma de mosaico se conoce como estructura raster. Cada uno de estos píxeles contiene un valor numérico que expresa una determinada característica del terreno en esa localización. Es un formato muy apropiado para la descripción de datos espaciales continuos como altitud, contaminación, temperatura, precipitación.

Formato vectorial: Es el formato de datos que utiliza puntos, líneas y polígonos para representar la información geográfica. Las unidades vectoriales están caracterizadas por el hecho de que su localización geográfica puede ser definida independientemente y de forma muy precisa, mediante sus relaciones topológicas. Las capas vectoriales son útiles para describir los distintos elementos de terreno, tales como carreteras, red hidrográfica, límites administrativos, y otros.

### **Georreferenciación en los SIG**

La georreferenciación se puede definir como aquel proceso mediante el cual se identifica una posición en la superficie terrestre. Existen dos tipos de georreferenciación: la georreferenciación indirecta o discreta y la georreferenciación directa, esta última se basa en el uso de un sistema de coordenadas establecido para un determinado sistema de proyección. Su objetivo es resolver el problema de proyectar la superficie curva de la tierra en un sistema plano. Aunque todo

sistema de proyección distorsiona la realidad, se puede mantener sin distorsión el área, (proyecciones equivalentes), las distancias (equidistantes) o los ángulos (conformes). Entre los sistemas de proyección globales (válidos en todo el globo terráqueo), el más utilizado es el correspondiente a la proyección UTM (Universal Transversal Mercator), que se obtiene proyectando sobre un cilindro cuya directriz es un meridiano terrestre (a lo largo del cual la distorsión es nula). En este caso, la georreferencia se expresa mediante un identificador de zona y dos coordenadas (x, y) en metros, según los ejes Este-Oste y Norte-Sur.

La georreferenciación indirecta o discreta se fundamenta en asociar al elemento que se representa una clave o índice, normalmente con significado administrativo dirección, código postal, etc.), que puede ser usada para la determinación de una posición, naturalmente con una precisión no siempre equivalente a la obtenida con georreferenciación directa. La virtud de este sistema es poder aprovechar de forma inmediata la gran cantidad de información disponible con georreferenciación directa.

### **Acceso y Representación de la información**

Para mejorar el acceso a la información se establecen normalmente dos tipos de mecanismos: Índices geográficos: Se utilizan en un SIG para seleccionar, relacionar y recuperar datos en función de su localización geográfica, de forma similar a como actúan los índices en una base de datos tradicional; no constituyen información en sí y únicamente sirven para mejorar los accesos.

Relaciones espaciales: Proporcionan la información sobre las relaciones entre las distintas entidades gráficas, como son la conectividad entre las líneas o la adyacencia en el caso de los polígonos. Esta información va a ser fundamental para determinadas aplicaciones tales como el análisis de redes, ya que proporcionan información sobre las interconexiones de los distintos elementos de la red. Este tipo de relaciones es otro de los aspectos diferenciadores de los SIG, que no suelen encontrarse en otros sistemas gráficos.

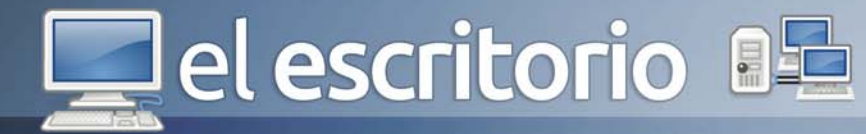

### **Representación de la información**

Un modelo de datos es un sistema formal y abstracto que permite representar la información del problema a resolver según reglas y convenios predefinidos. Los más usados en los SIG son:

Modelo relacional: En este modelo la tabla (filas y columnas) es la estructura de datos básica. Se crean diferentes tablas de datos sobre los elementos del territorio que se almacenan por separado en función de criterios temáticos. Las tablas se relacionan mediante identificadores. Este modelo de datos es muy versátil y permite por ejemplo, realizar consultas según criterios, a varias tablas a la vez.

Modelo orientado a objetos: Este modelo toma como base la idea de objeto definida en el paradigma de programación orientada a objetos. Ahora, los objetos geográficos, además de unos atributos tienen unas operaciones que los definen. A este modelo se le pueden aplicar todas las características de la programación orientada a objeto como son la herencia, el polimorfismo, etc.

Las funciones de captura, almacenamiento, análisis y visualización de la información de los SIG lo han convertido en un campo multidisciplinario que contribuye a la planificación territorial, al marketing y a las investigaciones geológicas y climáticas, entre otras. Sin dudas constituyen un poderoso conjunto de herramientas para

adquirir, almacenar, recuperar a voluntad, transformar y desplegar datos espaciales para determinados propósitos. La integración de los datos gráficos y alfanuméricos que almacenan las bases de datos de los SIG constituye una potente fuente de información. Además la exactitud y el nivel de resolución de los datos almacenados pueden ser adaptados al propósito del sistema a desplegar permitiendo disminuir el costo del mismo y aumentar la aceptación por parte de los usuarios. Todas las funciones integradas de los SIG lo convierten en una potente herramienta para la toma de decisiones.

### **Referencias**

1- Serpa, Ivette Molina. Los Sistemas de Información Geográfica en Epidemiología. La Habana, Cuba: Instituto de Medicina Tropical "Pedro Kourí", 2001.

2- Bover, Miguel García. "Construcción de un SIG para la Gestión de Rutas en Caminos no Cartografiados." Trabajo final de carrera, 2007.

3- Torres., Alexander Rodríguez. Sistema de Información Geográfica de la UCI basado en. Ciudad de la Habana: Universidad de la Ciencias Informáticas, 2005. 4- http://www.ecured.cu/index.php/ Archivo:Sigcomponentes.jpg 5- http://bojuliekamiel.wordpress.com 6- http://grupo07fi2010.blogspot.com/2010/07/iv-compo-

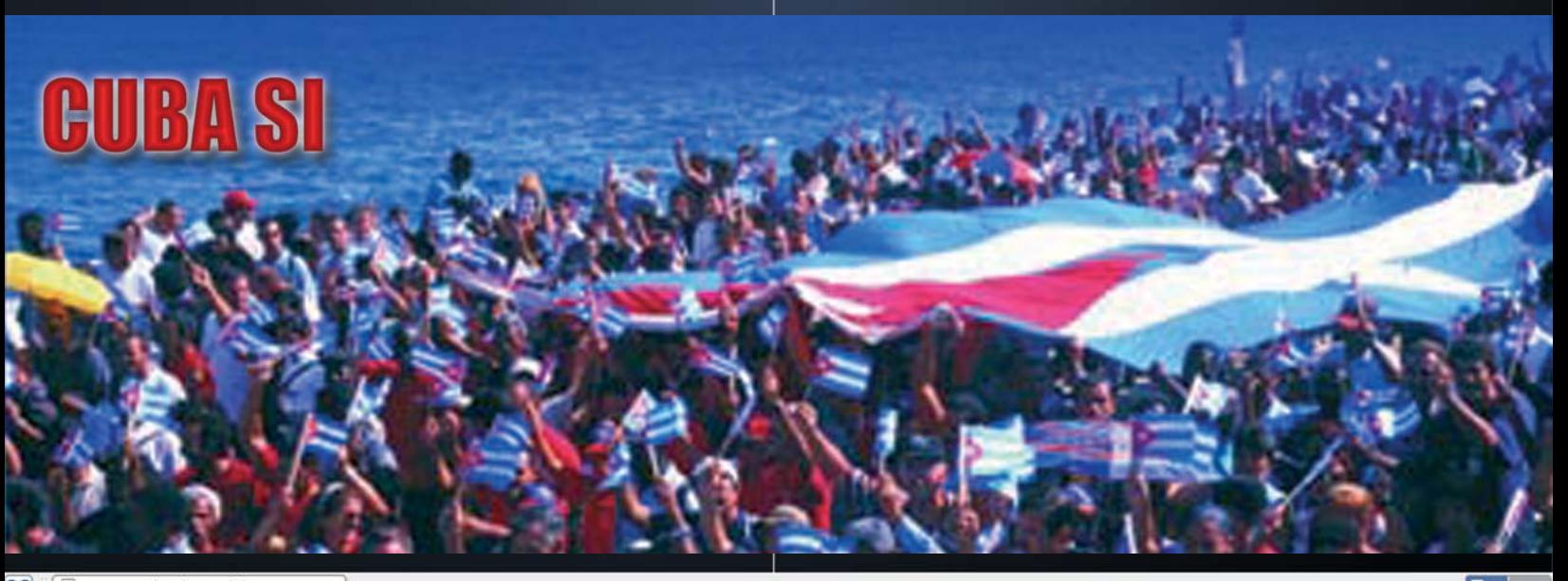

nentes-de-un-sig.html

# lel escritorio

uptime.up

else if (inputLine ToLower().IndexOf(IrcBot.n/k.ToLower() Information send mode.setModel

# motivaci Uptime uptime**EN LOS CURSOS DE** uptime uptime

**Be if (inputLine IndexOf(IrcBot #** 

Es tradicional que los estudiantes de todas las latitudes hallen dificultades en el aprendizaje de la Programación y que una parte apreciable la consideren muy difícil. Ello es consecuencia natural y lógica de la falta de comprensión de sus contenidos y esta carencia se debe a que la enseñanza les llega por lo común alejada de sus intereses cotidianos.

Lo anteriormente explicado es el sustento del presente trabajo, que tiene como objetivo: elaborar un grupo de problemas que permitan motivar a los alumnos por el estudio del contenido relacionado con las técnicas de programación imperativa.

Restringiendo el concepto a motivación en el contexto del proceso de enseñanza aprendizaje se puede plantear que:

"Entendemos por motivación hacia el estudio aquel conjunto de procesos psíquicos que regulan la dirección e intensidad de la actividad hacia el cumplimiento de la necesidad y exigencia social de que el individuo se prepare (adquiera los conocimientos, habilidades, capacidades y rasgos caracterológicos necesarios) para que, posteriormente, pueda trabajar, ser útil a la sociedad y convivir en ella." (González Serra, D.J.1995:164).

González Serra, considera que los motivos pueden ser extrínsecos e intrínsecos, dentro de los extrínsecos estima algunos como son: el deber hacia los padres, el deber de cumplir con la organización política; la necesidad de valoración (de obtener buenas notas, recibir la aprobación de los demás y ocupar un lugar prestigioso), la necesidad de posesión de dinero y bienes en el

**Eduardo Hernández Martín / emartin@ucp.ss.rimed.cu Co-Autor: Yenisbel Valdivia Sánchez**

).ToString());

inputLine.ToLower().IndexO

ie.setMode("+o", owner);

futuro (asegurar el bienestar material en el futuro); a su vez los intrínsecos contemplan: el deber de estudiar y prepararse para un trabajo futuro, el deber de prepararse para luchas por ideales políticos, la intensión profesional (la orientación hacia un determinado oficio o profesión), el interés cognoscitivo, la necesidad de adquirir nuevas habilidades, hábitos y conocimientos, la necesidad de auto valorarse y auto realizarse, etcétera.

Hay un aspecto conclusivo del estudio realizado por González Serra, que es considerado, por los autores del presente trabajo, muy útil y sirvió de sustento a las ideas desarrolladas por ellos.

"Los estímulos intrínsecos, en definitiva promueven una motivación autónoma hacia el estudio, así como la elaboración personal de aspiraciones hacia el aprendizaje, la vida profesional y laboral futura; tiene una importancia fundamental en el logro de una motivación persistente y en desarrollo que conduce a la calidad en el estudio, a la formación de una personalidad capaz y bien orientada moralmente." (González Serra, D.J.1995:169).

Teniendo en cuenta lo anteriormente analizado, se considera que es esencial buscar vías para que los alumnos, que deben matricular los cursos de Lenguajes y Técnicas de Programación, "se enamoren" de la programación, esta relación afectiva hay que iniciarla desde los contenidos de la técnica de programación imperativa y estructurada, que es momento inicial, donde los alumnos deben descubrir el fascinante mundo de la resolución de problemas mediante un algoritmo que será programado en un lenguaje de programación y ejecu-

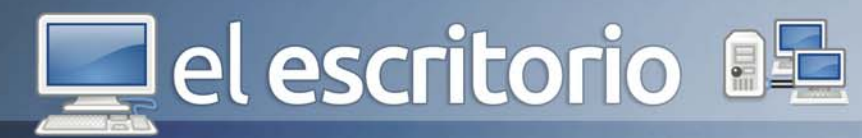

tado en un equipo de cómputo.

Llegado a este punto se puede entonces responder la siguiente pregunta ¿qué es un problema?

A. F. Esaulov (referido por Labarrere), considera que:

"…todo problema resulta de una falta de correspondencia (o contradicción) entre procesos informativos, o sea entre diferentes elementos de la información que se ofrece en el problema, lo cual hace surgir en el sujeto que lo resuelve la necesidad de realizar las transformaciones que posibilitan eliminar dicha contradicción." (Labarrere Sarduy, Alberto. 1987:6).

Acercando el presente estudio a la ciencia de la computación se puede nombrar los estudios realizados por Carlos Expósito, quien plantea:

"Asumimos como problema la definición siguiente:

Un ejercicio expresado mediante una formulación lingüística que contiene los elementos estructurales siguientes:

- 1. Datos o informaciones conocidas y necesarias.
- 2. Resultados o informaciones desconocidas.

Y que tiene como propósito u objetivo esencial la búsqueda de un modelo o algoritmo para resolverlo." (Expósito Ricardo, Carlos: 2001:35).

Tomando como base toda la fundamentación anteriormente planteada, se puede pasar a ejemplificar la idea concebida para utilizar los problemas para motivar a los alumnos, hacia la resolución de problemas en las clases de programación. Para ellos se escoge el curso: Programación estructurada que se imparte en los Joven Club de Computación y Electrónica, de la provincia de Sancti Spíritus.

El objetivo esencial declarado en el programa del curso plantea:

Resolver problemas de diferentes contextos socioeconómicoss, aplicando las diferentes metodologías, acorde a la técnica de programación que se estudia,

teniendo en cuenta los recursos que brindan los diferentes paradigmas de programación; fomentando la creación de intereses motivacionales, habilidades profesionales e investigativas en el proceso de su resolución.

El objetivo relacionado con la solución de problemas, derivado del anterior, presente en el programa de la asignatura es:

Resolver problemas aplicando los conceptos y procedimientos de la Informática en general y en particular de la programación estructurada con la técnica imperativa fomentando la creación de intereses motivacionales, habilidades profesionales e investigativas en el proceso de su resolución.

Los contenidos esenciales, de las unidades destinadas a la programación, son:

1- Programación de la estructura algorítmica lineal.

2- Programación de la estructura algorítmica alternativa.

3- Programación de la estructura algorítmica repetitiva.

- a) Ciclo determinado.
- b) Ciclo indeterminado
- i- Evitable
- ii- Inevitable

A partir de estas definiciones de objetivos y sistema de contenido iniciales, se planteará un conjunto de problemas y la explicación didáctica de su uso, para ser utilizados en la motivación de clases, de introducción de nuevo contenido, acerca de las estructuras básicas de programación.

- Estructura lineal. La esencia de esta estructura es: entrar información, calcular e imprimir los resultados.

- Sugerencia de problema a utilizar: En los momentos actuales nuestro estado tiene el ahorro como una meta muy necesaria para lograr el desarrollo de Cuba. Considere que usted, como programador del Joven Club, tiene asignada la tarea de apoyar a la persona que hace el pedido para comprar una cinta para la Sierra Sinfín de un taller de carpintería de su municipio. Elabore un

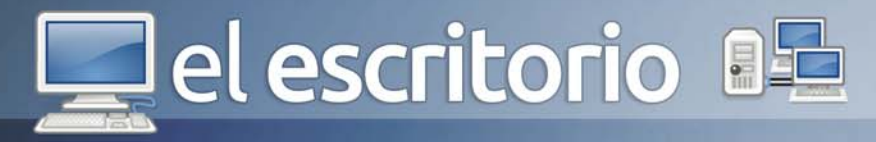

programa estructurado que permita calcular el valor de la longitud de la cinta a comprar, conociendo el radio de las volantas y la longitud entre los centros de ellas, teniendo en cuenta que la fórmula es: long =  $2L + 2 \P R$ 

- Explicación didáctica. Este problema permite desarrollar la formación laboral, pues los alumnos se ponen en función de un programador que recibe la orden de hacer un programa para una entidad, además desarrolla la interdisciplinariedad con la matemática.

Estructura alternativa. La esencia de esta estructura es utilizar las condicionales que conllevan a la toma de decisiones, mediante la instrucción:

if  $\alpha$  <condición > then  $\alpha$  < bloque 1 > else < bloque 2 >

 - Sugerencia de problema a utilizar. Se recomienda iniciar la clase orientando al alumno que realice, en la máquina, un programa para el cálculo de alguna fórmula matemática que involucre algún tipo de restricción en el dominio, esto pudo incluso ser orientado como estudio independiente. Por ejemplo, se pudo orientar hacer el programa para calcular el valor de y =vx.

 - Explicación didáctica. Después que los estudiantes pongan a punto el programa, entonces se puede orientar que lo ejecuten con un valor adecuado al dominio, pero en una segunda ejecución de prueba se le debe orientar que lo ejecuten con un valor negativo de la x, esto traerá como consecuencia un error de ejecución. A partir de este problema, se puede hacer un análisis técnico de cómo el buen programador debe restringir al máximo que los errores del usuario provoquen rupturas en la ejecución del código, después se introducirá la instrucción if then else, como solución al problema del error de ejecución.

- Estructura repetitiva. La esencia de esta estructura es repetir procesos, es decir, en los programas que se realicen se deberá ejecutar más de una vez una secuencia de órdenes.

- Estructura repetitiva determinada. Este tipo de repetición es aquella donde se sabe la cantidad de repeticiones, si es conocida por el programador la repetición es fija, cuando se presupone que será conocida por el usuario entonces es variable.

 - Sugerencia de problema a utilizar. Se inicia la clase orientando al alumno que realice un programa que entre dos números y calcule la media. Después se le pide que piense en cómo modificar este programa para el caso de tres números, para el caso de 4 números, …De esta forma se hace ver al alumno que hay que entrar datos, sumar y dividir entre la cantidad de datos entrados. Sobre esta base se formaliza un problema para motivar la clase: Se desea hacer un programa para ayudar al instructor a redactar su informe final, donde se va a calcular el promedio de calificaciones de un estudiante. Se debe tener en cuenta que el programa sea lo más general posible y satisfaga las expectativas del instructor.

 - Explicación didáctica. Este tipo de problema permite ver al alumno como la computadora puede ser una herramienta de trabajo que sirva de apoyo a cualquier profesional en su labor, específicamente el alumno puede ver cómo los conocimientos de programación le pueden ayudar incluso en los informes que él debe hacer en su práctica laboral.

- Estructura repetitiva indeterminada evitable. Este tipo de repetición es aquella donde no se conoce la canti-

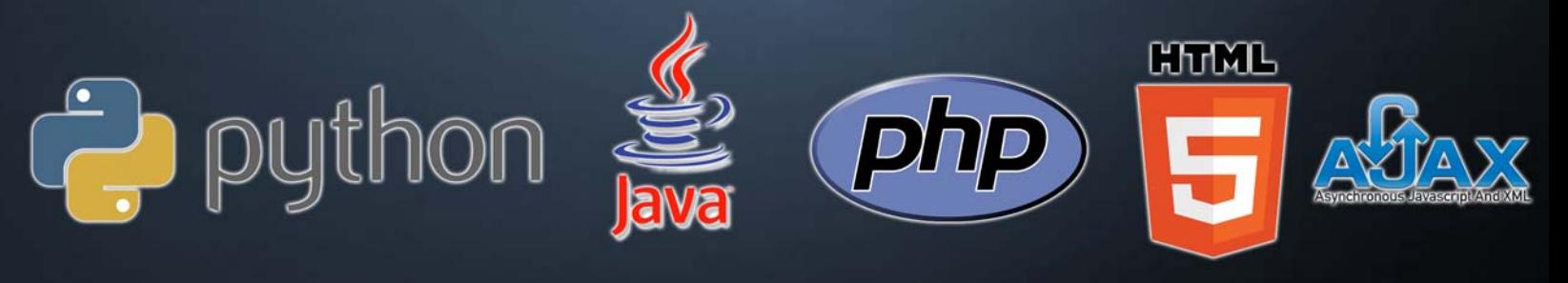

# el escritorio **BE**

dad de repeticiones y no se tiene control acerca del dato que puede representar el fin de la lista.

 - Sugerencia de problema a utilizar. Los estudios sociales son muy útiles para conocer los estados de opinión de la población, incluso las opiniones por estratos sociales, raciales o religiosos. Elabore un programa para ser instalado en una computadora que será colocada en la venta de boletos a la entrada del estadio "José Antonio Huelga", donde se le tomarán a los asistentes a un juego de béisbol los siguientes datos: edad, sexo, nivel de escolaridad. Después de entrada esa información se desea calcular: la media de edad, porcentaje de mujeres que asisten, porcentaje de universitarios que asisten, mayor edad de las personas.

- Explicación didáctica. Este tipo de problema permite involucrar al alumno, de forma incipiente, en el mundo de los estados de opinión. El estudiante puede apreciar que al igual que el ciclo determinado, en el indeterminado evitable hay que realizar procesos que se repiten (entrada de datos, sumas, conteos); pero que la gran diferencia estriba en que nadie puede saber las personas que asistirán al estadio, por lo tanto la cantidad es desconocida, incluso también es desconocida la información de la última persona a entrar.

- Estructura repetitiva indeterminada inevitable. Este tipo de repetición es aquella donde no se conoce la cantidad de repeticiones, pero si se sabe las características del último dato a entrar.

 - Sugerencia de problema a utilizar: Los instructores de los Joven Club han sido convocados a una reunión en el teatro del municipio que va a presidir la máxima autoridad de la provincia. Se coloca una computadora en la entrada de dicho recinto, para tomar los siguientes datos de los asistentes: nombre, Joven Club al que pertenecen, cursos que imparte, sexo, edad. Se le señala al programador que el director provincial se personará en el local cuando las personas que van a asistir lo hayan realizado, por ende la máxima autoridad será la última persona en brindar sus datos al usuario del programa. Después de entrada la información se desea obtener: promedio de edad de los asistentes, porcentaje de mujeres contra el total de participantes, cantidad de personas del JCCE #1, edad de la persona

más joven que participe en la actividad.

 - Explicación didáctica: El alumno puede apreciar como este tipo de problema tiene puntos de contacto con los utilizados para el ciclo determinado al realizar repeticiones de entrada de datos, sumas y conteos; además tiene su parecido al ciclo indeterminado inevitable al no ser conocido la cantidad de repeticiones; pero se diferencia en que sí es conocida la información de la persona que termina el ciclo.

Con el presente trabajo se ha fundamentado la variante para motivar a los alumnos, para aprender las técnicas de programación imperativas estructuradas, que consiste en utilizar problemas al inicio de la clase, para lograr en ellos una motivación autónoma, derivada de impulsos intrínsecos, inherentes al propio contenido y de esta forma apoyar en una mejor calidad en el proceso de enseñanza aprendizaje.

### **Referencias**

1- Expósito Ricardo Carlos y otros (2001). Algunos elementos de metodología de la enseñanza de la informática. Editorial Pueblo y Educación. La Habana

2- González Serra, Diego Jorge (1995). Teoría de la motivación y práctica profesoral Editorial Pueblo y Educación. La Habana

3- Núñez, C. (1998). Creencias de un grupo clase de 1º FP1 administrativo sobre la resolución de problemas. En Epsilon, No. 42, Vol 14(3), pp. 425–445. Sevilla, España.

4- Labarrere Sarduy, Alberto. (1987). Bases psicopedagógicas de la enseñanza de la solución de problemas matemáticos en la escuela primaria. Editorial Pueblo y Educación. La Habana.

5- Majmutov, M. I. (1983). La enseñanza problémica. Editorial Pueblo y Educación. La Habana.

6- Polya, G. (1976). Cómo plantear y resolver problemas. Editorial Trillas, México.

7- Schoenfeld, A. H. (1993). Resolución de problemas. Elementos para una propuesta en el aprendizaje de las Matemáticas. En Cuadernos de Investigación, México D.F. Número 25, julio 1993.

el escritorio B

# Informática

Infocomunidad es uno de los eventos que se realiza en la Feria Informática, que se convoca cada dos años en La Habana, Cuba. La próxima edición, la número 15, se desarrollará del 18 al 22 de marzo de 2013, en este marco, se convoca también por parte de los Joven Club de Computación y Electrónica al IV Simposio Informática y Comunidad (Infocomunidad).

Intercambiar y debatir sobre experiencias cubanas y extranjeras en el uso de las Tecnologías de la Información y las Comunicaciones en beneficio de la comunidad, así como sobre temas de actualidad en este campo, propiciando la cooperación e integración internacional entre organizaciones, instituciones y personas de diversos países que tienen proyectos con estos mismos fines, son los objetivos de éste evento.

Con tres convocatorias anteriores, y un cúmulo de experiencias volcadas en las cientos de ponencias presentadas por decenas de delegados de más de 13 países, patentiza la validez y actualidad de los temas presentados. En esta cuarta edición propone adentrarse en las siguientes temáticas:

1- Utilización de las redes sociales en la gestión de contenidos para la comunidad.

Experiencias en el desarrollo y gestión de contenidos para la comunidad. Uso de las TIC como alternativa ante las limitaciones puntuales de cada entorno comunitario. Proyectos asociados a Comunidades virtuales. Aplicaciones y contenidos para las redes sociales en bien de una comunidad.

presentes en el ámbito comunitario.

Comunidad 2013

**Raymond J. Sutil Delgado / raymond@jovenclub.cu**

Desarrollo de aplicaciones, metodologías, proyectos, a través de las TIC, para resolver problemas y elevar la calidad de vida de los sectores comunitarios. Soluciones informáticas para dispositivos móviles, su empleo y regulaciones en las comunidades.

### 3- Soluciones informáticas territoriales.

Uso de las TIC para la solución de problemas territoriales, de forma eficiente y con calidad. Uso de aplicaciones que favorecen el control y ahorro de energía. Productos y experiencias comunitarias relacionadas con el cuidado y conservación del medio ambiente. Experiencias y resultados en el uso territorial de plataformas y aplicaciones de código abierto.

4- Experiencia en el manejo ético y responsable de las TIC en la comunidad.

Trabajos por la formación de una cultura informática basado en la seguridad y uso de las TIC. La formación ética de los sujetos comunitarios en el manejo de los medios informáticos. Estructuras, redes y servicios que requieren de una cultura informática para un exitoso uso.

Los temas se desarrollarán en talleres y mesas redondas, así como conferencias impartidas por Doctores y Masters en Ciencias, versando sobre temas y problemáticas tecnológicas actuales.

Los participantes interesados en enviar sus ponencias para participar en el Simposio, pueden solicitar información para su inscripción a través del correo electrónico: infocomunidad@jovenclub.cu.

2- TIC al servicio del desarrollo de los sectores sociales

# Del escritorio 82

El plazo para la presentación de resúmenes y ponencias es: 30 de octubre de 2012.

La anterior Feria y Convención Informática, La Habana 2011, agrupó en 13 eventos a 2000 delegados cubanos y extranjeros provenientes de 45 países, y recibió más de 20 mil visitantes. Con un programa científico que abarcó más de 170 conferencias magistrales, paneles, talleres y mesas redondas.

Algunas de las personalidades que han participado en este magno evento se relacionan a continuación:

- Dr. Hervé Fisher. Presidente de la Federación Internacional de las Asociaciones de Multimedia. Observatorio Digital Internacional de Montreal Medios, UQÀM. Canadá.

- Dr. Hamadoun Touré. Secretario General Unión Internacional de Telecomunicaciones (UIT), United States.

- Capitán Esteban Pachá-Vicente. Director Organización Internacional de Telecomunicaciones Móviles por Satélite (IMSO), United States.

- Dr. C. Nancy Zambrano Rivas. Presidenta de la Fundación Infocentro -organismo adscrito al Ministerio del Poder Popular para Ciencia y Tecnología Universidad Central de Venezuela (UCV), Venezuela.

- Ing. Iroel Sánchez Espinosa. Especialista superior Oficina para la Informatización, Cuba.

- Silvia Casas. Presidenta Sociedad de Especialistas Latinoamericanos de Fotogrametría y Sistemas de Información Espacial - SELPER SELPER, Mexico.

- Alex Carnero Sobrino. Presidente AMF Global Items, España.

Patrocinan esta importante reunión del sector de la Informática y las Comunicaciones, empresas como HAIER, HUAWEI, POTEVIO, ZTE, France Telecom, ETECSA, Copextel, UCI, GTK y PDVESA.

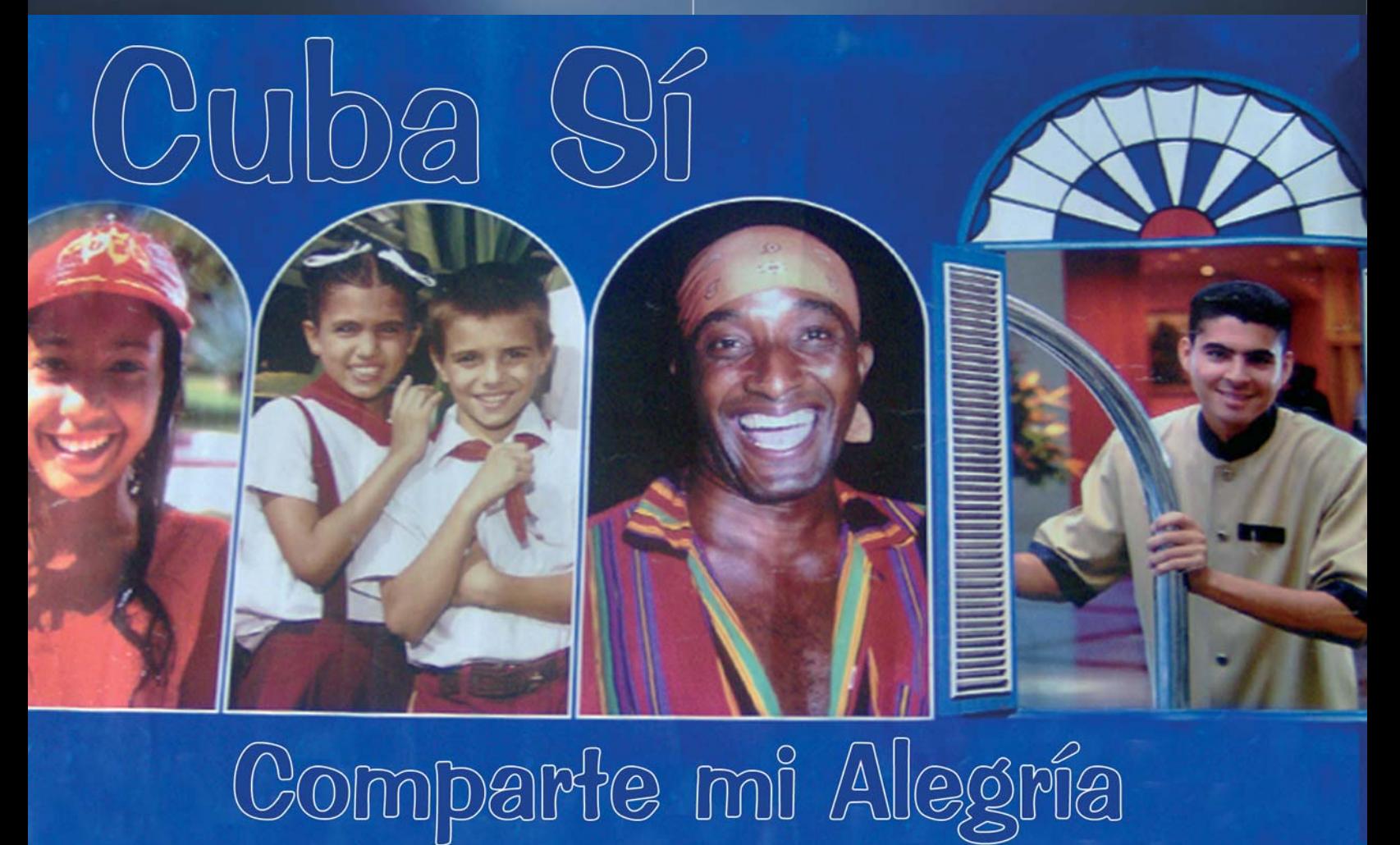

### Análisis de software

-Informe muy detallado.

**LO MEJOR**

-Listado de exclusión.

-Copias de seguridad.

**LO PEOR**

# **IIIEI laboratorio**

Trend Micro HijackThis es una aplicación gratuita que ayudará al usuario a analizar de forma exhaustiva el Registro de Windows además de las configuraciones de programas, posibilitando a través del informe que presenta, después del análisis, detectar cualquier cambio que pueda haber sido producido por malware.

El informe que presenta el programa no diferencia entre entradas lógicas y aquellas que puedan ser malignas, solo determina las zonas a las que pertenecen y en qué dirección se almacenan.

Asimismo, como ocurre con otras herramientas de Trend Micro, la comunidad de usuarios que tiene la aplicación es muy grande, lo cual posibilitará a cualquier usuario principiante consultar la duda que pueda tener. Por otro lado, los usuarios expertos tendrán acceso rápido a todos los datos y podrán realizar cambios sin ningún problema.

El informe de Trend Micro HiJackThis se guarda también como un fichero de texto, el formato perfecto para compartir los resultados con alguien más experto. El envío de informes de Trend Micro HiJackThis, de hecho, es un paso recomendado en la mayoría de foros de seguridad.

Cada ítem detectado por Trend Micro HiJackThis es seleccionable mediante la casilla de la primera columna. Además de pedir más información, podrás desactivar el objeto (haciendo clic en Fix checked) o añadirlo a una lista de exclusión.

Trend Micro HiJackThis no solo compila valiosos informes, sino que también cuenta con módulos tan útiles como un visor de copias de seguridad de los objetos desactivados, un gestor de procesos, un borrador de ficheros protegidos, un editor para el fichero hosts y un desinstalador sencillo, etcétera.

HijackThis genera un archivo log de texto que detalla todas las entradas que encuentra. La mayoría de estas entradas pueden ser desactivadas o eliminadas por HijackThis. Debe tenerse precaución cuando se usa la última opción, ya que, a

# **Trend Micro HijackThis 2.0.4**

Karen C. Zerquera Soto / karen.zerquera@ssp.jovenclub.cu

### **Requerimientos mínimos**

**Memoria RAM:** 128 Mb **Procesador:** Intel a 1Ghz **Instalación:** 1.3 Mb **Espacio en HDD:** 5 Mb **Sistemas Operativos:** Windows **Otros:** -

**8**

**Descargar de la URL** www.revista.jovenclub.cu/apli/ HijackThis2.0.4.zip **Utilizar Para**

Analizar de forma exhaustiva el Registro de Windows además de las configuraciones de programas, en busca de anomalía.

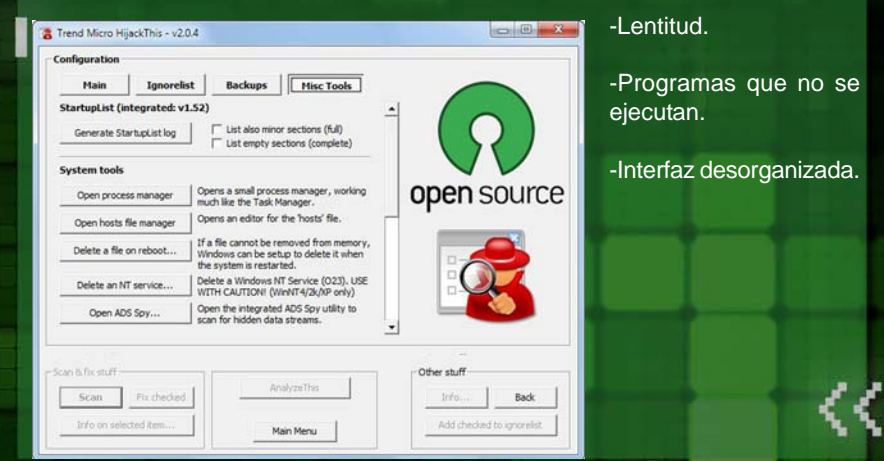

excepción de una pequeña lista de entradas legítimas permitidas, HijackThis no discrimina entre los elementos legítimos y los no deseados, permitiendo así que un usuario inhabilite sin darse cuenta programas importantes, causando posiblemente que el sistema o los periféricos dejen de funcionar correctamente. Sin embargo, HijackThis intentará crear respaldos de los archivos y de las entradas del registro que elimina, que se pueden usar para restaurar el sistema.

**24** Con Trend Micro HiJackThis obtendrá un informe de seguridad muy detallado con solo hacer clic en su primer botón. Recopila todo tipo de datos, desde los complementos y barras de los navegadores hasta los programas y servicios que arrancan junto a Windows.

### Análisis de software

# **IL laboratorist**

XAMPP es un paquete formado por un servidor Web Apache, una base de datos MySQL y los intérpretes para los lenguajes PHP y Perl. Es realmente simple de instalar, fácil de usar y capaz de interpretar páginas dinámicas. El nombre proviene del acrónimo de X (para cualquier sistema operativo), A (Apache), M (MySQL), P (PHP) y P (Perl). Es un servidor independiente de plataforma y tiene licencia GNU GPL. Este programa se distribuye con la esperanza de que sea útil, sin ninguna garantía, ni siquiera la garantía implícita de su mercadibilidad y aptitud para un propósito determinado. Lo que realmente hace especial a XAMPP es que tiene distribuciones para distintos Sistemas Operativos: Linux, Windows, Mac OS X y Solaris. Entre las versiones de XAMPP para Windows existe una versión LITE, que instala lo mínimo necesario para poder funcionar, y algunos Add-ons para disponer de Perl o el servidor Tomcat.

Entre las principales características de Xampp, es una herramienta muy práctica que nos permite instalar el entorno MySQL, Apache y PHP, suficiente para empezar proyectos Web o revisar alguna aplicación localmente. Además trae otros servicios como servidor de correos y servidor FTP.

Para su instalación solamente requiere descargar y ejecutar un archivo .zip, .tar, o .exe, con unas pequeñas configuraciones en alguno de sus componentes que el servidor Web necesitará. Se actualiza regularmente para incorporar las últimas versiones de Apache/MySQL/PHP y Perl. También incluye otros módulos como OpenSSL y phpMyAdmin. Además cuenta con una documentación bastante extensa para cualquiera de los Sistemas Operativos en los que se permite su instalación, esto facilita el dominio del servidor en pocos días.

Es importante destacar que esta herramienta de diferentes aplicaciones libres conjugadas para servidores Web es altamente recomendable para aquellos usuarios que no posean tanto conocimientos en lo que se refiere a instalar y por sobre todas las cosas configurar para acoplar todas las funcionalidades necesarias con las que cuenta este

# **XAMPP 1.7.7**

Aliuchy Cangas Gómez / aliuchy.cangas@art.jovenclub.cu

### **Requerimientos mínimos**

### **LO MEJOR**

**Memoria RAM:** 256 Mb **Procesador:** Celeron 1.66 GHz o superior **Instalación:** 149,35 Mb **Espacio en HDD:** 227 Mb **Sistemas Operativos:** Windows, GNU/ Linux, Solaris, Mac **Otros:** -

**Descargar de la URL** www.revista.jovenclub.cu/apli/xamppwin32-1.7.7-VC9.zip

**Utilizar Para**

Servidor web y ftp

**9**

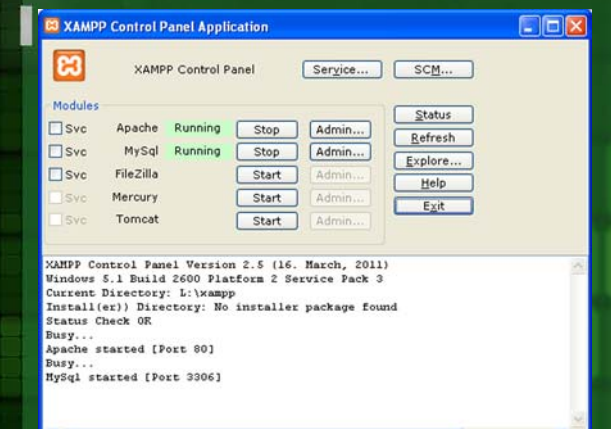

 - Servidor independiente de plataforma, software libre, que consiste en la base de datos MySQL, el servidor Web Apache y los intérpretes para lenguajes de script: PHP y Perl. Actúa como un servidor Web libre, fácil de usar.

- Posee una interfaz simple e intuitiva.

- Posee soporte en diferentes idiomas y disponible para los Sistemas Operativos Microsoft Windows, GNU/Linux, Solaris y MacOS X.

### **LO PEOR**

- La configuración por defecto de XAMPP tiene algunas deficiencias de seguridad.

- No soporta MySQL desde la consola. Para tareas más específicas es mejor utilizar la consola.

- No se pueden actualizar individualmente las versiones de los programas que instala.

**25**

servidor Web. El punto de seguridad es algo un poco vulnerable, pero el usuario debe conocer e implementar sus propias políticas de seguridad. Es por ello que si se desea tener un servidor Web completo, actualizado y por sobre todas las cosas rápido de instalar, pienso que la mejor alternativa es Xampp.

### Análisis de software

# **IIIEI laboratorist**

OpenProj tiene una funcionalidad equivalente al popular programa de Microsoft, tanto por su interfaz familiar como porque abre archivos nativos de Project. Podrás crear tus proyectos de forma ilimitada y gestionar los tiempos que quieras emplear en cada una de tus tareas, con sus respectivas prioridades.

Esta herramienta permite asistir a administradores de proyectos en el desarrollo de planes, asignación de recursos a tareas, dar seguimiento al progreso, administrar presupuesto y analizar cargas de trabajo.

Es totalmente interoperativo con Project, con diagramas de Gantt, PERT, WBS y RBS.

No necesitarás ningún esfuerzo para cambiar a OpenProj y comenzar a manejar proyectos de forma totalmente gratuita, con la ventaja de tener todo un equipo de personas desinteresadas trabajando constantemente en el proyecto.

El software de administración de proyectos es un término utilizado en la ingeniería de software que cubre varios tipos de software, entre ellos el utilizado para la planificación de proyectos, manejo y control de presupuesto, asignación de recursos, software para colaboración, software para comunicación, manejo de la calidad y documentación o administración de sistemas, los cuales son usados para manejar la complejidad que conlleva un proyecto grande.

Un cierto software no se puede derivar de un método acertado de administración de proyectos. Por ejemplo, mostrando por defecto las gráficas de Gantt se anima a los usuarios a que se centren en la tarea de programar demasiado temprano, en lugar de identificar primero objetivos y distribuciones. Lo anterior se resuelve con el uso de las nuevas tecnologías y herramientas de control, gestión y seguimiento de proyectos que permiten la toma de decisiones activas logrando hacer los ajustes necesarios minimizando los costos y retrasos.

# **OpenProj v1.4**

Raymond J. Sutil Delgado/ raymond@jovenclub.cu

### **Requerimientos mínimos**

**Memoria RAM:** 128 Mb **Procesador:** Intel a 1.5Ghz **Instalación:** 6.51 Mb **Espacio en HDD:** 20 Mb **Sistemas Operativos:** Windows **Otros:** -

**8**

**Descargar de la URL** www.revista.jovenclub.cu/apli/ OpenProjv1.4.zip **Utilizar Para** la administración de proyectos.

◎田田大理へへでく III S 26/06/08 17:00  $\boxed{=}$ da. T. 画 刁

### **LO PEOR**

- Gráficas para segui-

**LO MEJOR**

miento visual

- No se puede personalizar el incio del calendario, la semana siempre empieza el domingo

- Es Multiusuario?

Algunas personas pueden alcanzar resultados mejores usando una técnica más simple, (Ej. pluma y papel), pero no consideran esta posibilidad y se complican con los grandes operaciones innecesarias.

Cuando se trabaja con muchos proyectos grandes, el software de gestión de proyectos puede ser muy útil. Sin embargo, probablemente el usuario no debe utilizar software de gestión si lleva adelante un solo proyecto pequeño, pues el esfuerzo que tendrá que utilizar para aprender a manejar y utilizar dicho software no le valdrá la pena.

### Análisis de software

# **IIIEI laboratorist**

VideoPad es un programa editor de vídeo para Windows. Le permite editar vídeos y películas. Este editor de vídeo le permite importar varios formatos de archivo como avi, .wmv, .3gp, .wmv, .divx y muchos más. VideoPad es una aplicación profesional muy completa para editar vídeo y crear proyectos de películas usando varios clips de vídeo o un archivo de vídeo.

Entre sus herramientas y opciones permite cortar fragmentos de una película, cambiar el orden y añadir frames o sencillas transiciones, de una manera sencilla y cómoda, ya que el programa como la mayorías de sus pares profesionales divide el vídeo por escenas para facilitarnos el trabajo.

Se cuida también el proceso de guardado, ya que ofrece la posibilidad de convertir un fichero de vídeo al formato ideal para un teléfono móvil, iPod o PSP, Mac e incluso reproductor de DVD.

Todo lo demás se puede aprender siguiendo el tutorial que una vez instalada la aplicación, te muestra por defecto.

Una de las opciones destacadas es la posibilidad de agregar y editar subtítulos.

Posee una galería de efectos, que aunque no son del todo profesional, si vendrían muy bien a la hora de editar nuestros videos aficionados. La misma cuenta con 23 efectos diferentes, y la posibilidad de importar nuevos.

Un problema real cuando se trabaja con VideoPad, es la lentitud a la hora de realizar cualquier cambio en el video, se necesitaría una PC de altas prestaciones, para tener una experiencia grata.

El gran acierto, es su sencilles, y que de forma gratuita se pueden hacer ediciones de muy alta calidad.

# **VideoPad Video Editor**

Raymond J. Sutil Delgado / raymond@jovenclub.cu

### **Requerimientos mínimos**

**Memoria RAM:** 512 Mb **Procesador:** Celeron 2.66 GHz o superior **Instalación:** 3,8 Mb **Espacio en HDD:** 50 Mb **Sistemas Operativos:** Windows **Otros:** -

**Descargar de la URL** www.revista.jovenclub.cu/apli/vpad.zip

**Utilizar Para** Editar archivos de videos

**7**

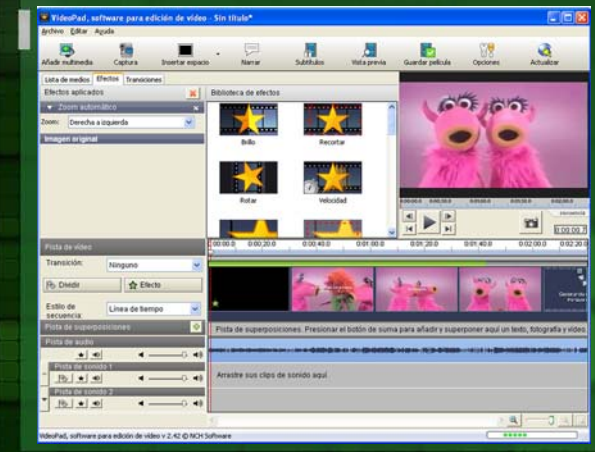

### **LO MEJOR**

- Posee tutoriales propios

- Compatible con la mayoría de formatos

- Divide un fichero por escenas

- Ofrece varias opciones de guardado

- Soporte de grabado para Bluray

### **LO PEOR**

- Añade enlaces a otros productos de NCH

**27**

VideoPad Video Editor soporta los siguientes formatos

Vídeo: AVI, WMV, ASF, MPG, MPEG, MPE, VOB, MOV, 3GP, MP4, M4V, FLV, MKV

Imagen: BMP, GIF, JPG, JIF, JPEG, EXIF, PNG, TIF, PSD, **TGA** 

Sonido: WAV, MP3, M4A, OGG, AVI, MID, FLAC, AAC, WMA, AU, OGG, RAW, VOX, CDA, DSS

Es una herramienta audiovisual a tener en cuenta, sobre todo como alternativa al MovieMaker de Windows.

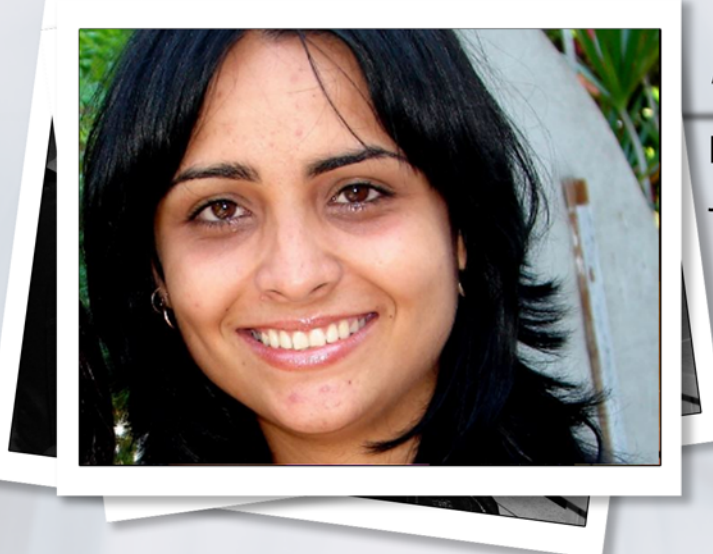

Por Raymond J. Sutil Delgado

**¿Qué tienen previsto los Joven Club para este Verano?**

En el marco de la campaña por el aniversario 25 de los Joven Club de Computación y Electrónica, la llegada del verano se reafirma como una etapa más para compartir conocimientos junto a la familia. Bajo el lema Joven Club: un presente lleno de futuro a lo largo de todo el país se desarrollarán una serie de actividades con el objetivo de convertir cada instalación en una opción de recreación sana.

Las actividades están dirigidas a los usuarios y la comunidad, pero especialmente a los niños y jóvenes que en esta etapa veraniega tendrán al Joven Club como una opción interesante para su recreación.

El verano dio inicio en nuestras instalaciones con un Festival de Servicios Informáticos, en el cual se puso a disposición de los usuarios la gama de servicios que ofrecemos. En el trascurso de estos dos meses son variadas las actividades que se proponen.

### **¿Se impartirán los acostumbrados cursos de verano?**

Los cursos cortos están presentes en cada etapa estival a lo largo de estos 25 años, pero en este 2012 se le agrega una nueva propuesta y es que, se impartirán Cursos cortos de verano sobre herramientas de la Web 2.0 (Blogs y Redes Sociales), tema actual que atrae la atención de los jóvenes cubanos.

# Anamaris Solorzano Chacón

Nos habla sobre las actividades que ha preparado Joven Club para el verano, en todo el país.

> **Un verano por más…, ¿Por qué que más van los Joven Club?**

> En el mes de julio se desarrollará el Evento Informática y Discapacidad cuyo objetivo es compartir experiencias sobre el trabajo en los Joven Club con las personas con discapacidad.

> Las competencias de juegos por la red interna de cada instalación se mantienen dentro de las actividades a desarrollar, también se realizará el Concurso de pintura digital "Imagina y pinta ¿Cómo veo mi Joven Club? Otro concurso que se llevará a cabo es "Mi dibujo para Fidel", a través de la pintura digital los niños podrán expresar su felicitación al Comandante en Jefe.

> Se realizarán actividades encaminadas a promover la utilización del Software Libre.

> También tendrá lugar el Concurso de Arte Digital "Verano por más juventud" a realizarse el 12 de agosto en honor al Día Internacional de la Juventud. El 23 de agosto se realizarán charlas sobre la mujer y su vinculación con las TICs.

> El Evento La Computación y la Infancia tendrá alcance provincial y permitirá mostrar la importancia de la enseñanza de la computación en edades tempranas y conocer experiencias de trabajo que han tenido los instructores de Joven Club con los niños.

> En el Palacio Central de la Computación los días 24 y 25 de agosto se realizará una muestra expositiva de Videojuegos de factura nacional, en la colección figuran títulos como: Mini, Coco jugando, pinta conmigo, Beisbolito v2.0, Capitán Plin, Fernanda, Comando Pintura, Gesta Final v1.0, Sid vs Mosquito (Demo).

> Además de estas actividades nacionales, cada instalación suma sus propuestas teniendo en cuenta las características de la comunidad que le rodea. Nuestra misión es reafirmarnos como la computadora

de la familia en este *Verano por más*.

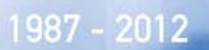

# un presente lleno de futuro

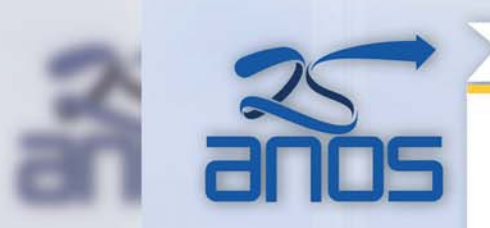

Atendiendo personalizadamente a los diversos sectores sociales

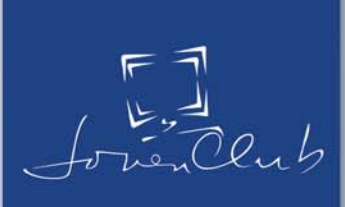

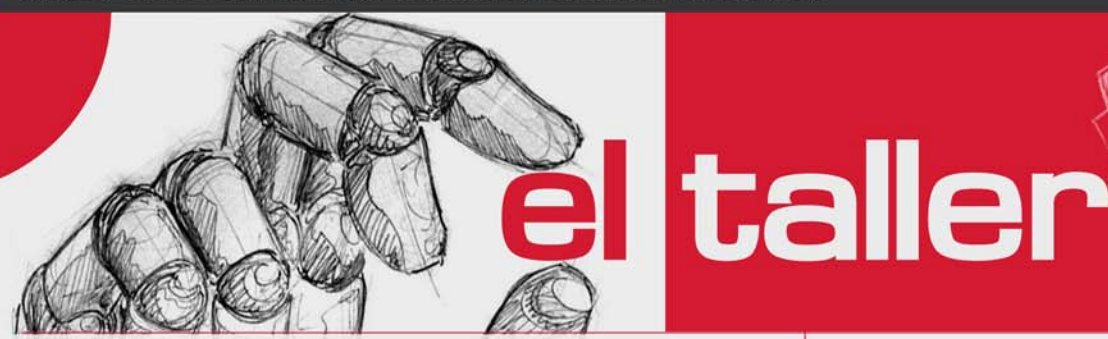

### **Probador de Fly-back**

**Joaquín Liste Castillo / liste08028@vcl.jovenclub.cu**

El Fly-back es un transformador de salida de línea, con elevado costo de divisa, que se utiliza en los monitores y televisores para elevar el alto voltaje que se le introduce al ánodo acelerador de los Tubos de Rayos Catódicos (TRC).

Este transformador, producto del trabajo con altos voltajes y el clima húmedo imperante en Cuba, generalmente tienden a tener fugas de voltajes con alta incidencia de roturas en los equipos que emplean TRC. Se presenta un probador de fly-back para el diagnóstico de fallas.

Es importante tener en cuenta construir el circuito tal y como se le indica, y que no omita tanto el fusible de entrada (F1) como el interruptor del tipo push button (SW1) que se utiliza para activar al probador.

En la figura 1-A y 1-B se presenta el diagrama a bloques del probador; puede notar que la señal del oscilador 555 (que es una oscilación de alta frecuencia que emula a la oscilación horizontal) es entregada por la terminal 3 y llega a la base transistor Q1, el cual la amplifica y la aplica al devanado primario del Fly-back. Este dispositivo maneja una tensión muy elevada, por lo que recomienda mucha precaución en su manejo y en todos los casos por personal calificado.

Para llevar a cabo las pruebas se recomienda cumplir las siguientes medidas de seguridad:

- Trabaje sobre una base de madera seca o algún acrílico; esto evitará la descarga eléctrica, no sólo al probar un Fly-back, sino también cuando repara equipo electrónico.

- No toque ninguna de las terminales libres del Fly-back mientras realiza la prueba, ya que se expone a recibir una descarga muy desagradable, la cual puede ser muy riesgosa sobre todo para los que padecen afecciones cardiacas.

Paso 1: Instale los componentes en el lugar adecuado del circuito impreso y efectúe las perforaciones adecuadas en el chasis de plástico para colocar el diodo LED indicador, el interruptor, el transformador de poder y los bornes para el medidor de corriente. Realice las conexiones pertinentes (fig 2).

Este probador puede funcionar aunque no se tenga el medidor de corriente, en cuyo caso sólo habría que colocar un puente entre los bornes donde va conectado; sin embargo, no se podría medir el rango de consumo de corriente que tendría el Fly-back.

Paso 2: Para probar el Fly-back conecte el primario del transformador en la salida del probador (respetando la conexiones que van al colector y a B+ en el Fly-back y presionar el interruptor push button. Si el dispositivo se encuentra en buen estado, de inmediato se escuchará la oscilación (inclusive se percibe el característico olor a ozono) y en el medidor se deberá indicar una corriente de 100 mA a 190 mA

### **El taller**

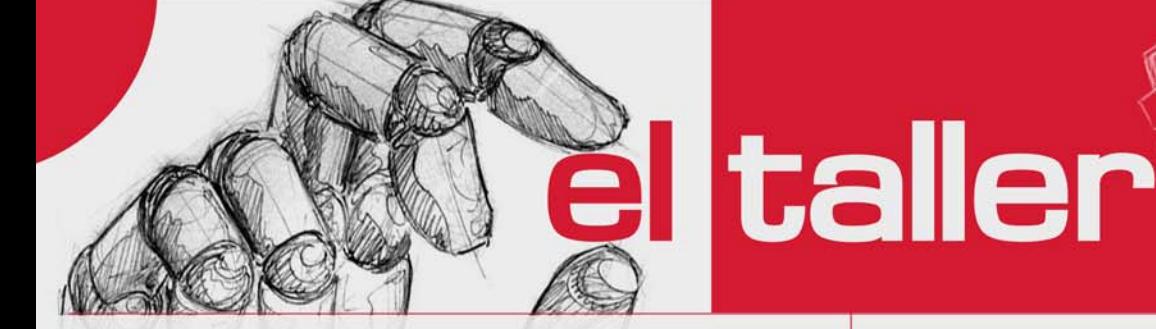

como máximo; si el valor de corriente es superior a los 200 mA, es muy probable que exista un problema en el Fly-back. Esta es una prueba muy dinámica para saber si hay alto voltaje, pues se comprueba tanto el estado de los diodos que están en la parte interna del Fly-back como si existe un corto en el transformador.

Paso 3: Para verificar si existe un alto voltaje adecuado, podría acercar la salida correspondiente a un punto de tierra física (alguna tubería) para observar el arco de tensión.

Paso 4: Para la medición de fugas en el Flyback se verifica por medio de este circuito probador; para ello, localice la terminal respectiva a tierra y conéctela en el borne correspondiente del probador; en caso de que la corriente que circula a través del primario del transformador aumente por encima de los 200 mA (\*), lo más seguro es que la corriente se esté arqueando hacia tierra en el interior del dispositivo. En esas condiciones, prácticamente no habrá más remedio que reemplazar el Fly-back por uno nuevo.

*(\*) Nota: Debido a que la corriente puede variar, dependiendo de la ganancia del transistor usado, se sugiere probar con diferentes Flybacks (de 14, 20, 27 pulgadas y monitores de PC) en buen estado para tener una idea más aproximada de las lecturas que se pueden presentar en cada caso.*

### **Lista de componentes**

T1 - Transformador 120 (o 220) / 24 V, 0.5 A con tap central

Q1 - Transistor 2SD1555

- R1 Resistor 15  $\Omega$  1/2 W
- R2, R4 Resistor 8.2 k  $\Omega$  1/2 W
- R3 Resistor 10 k  $\Omega$   $\frac{1}{2}$  W
- R5 Resistor 100  $\Omega$  1/2 W

D1, D3 - Diodos 1N4007 D4 - Diodo LED

- C1 1000 uF / 16 V
- C2 1000 uF / 35 V
- C3 0.01 uF
- C4 0.001 uF
- IC1 Circuito integrado LM555

SW1 - Interruptor pulsador ("push boton")

F1 - Fusible 0.5 A

- Porta fusible
- Cable de línea con clavija
- Caja plástica
- Miliamperímetro 500 mA o multimetro analógico que disponga de esa escala.
- Conectores tipo banana, hembra
- Conectores tipo banana, macho, 1 negro, 2 rojos

### El taller

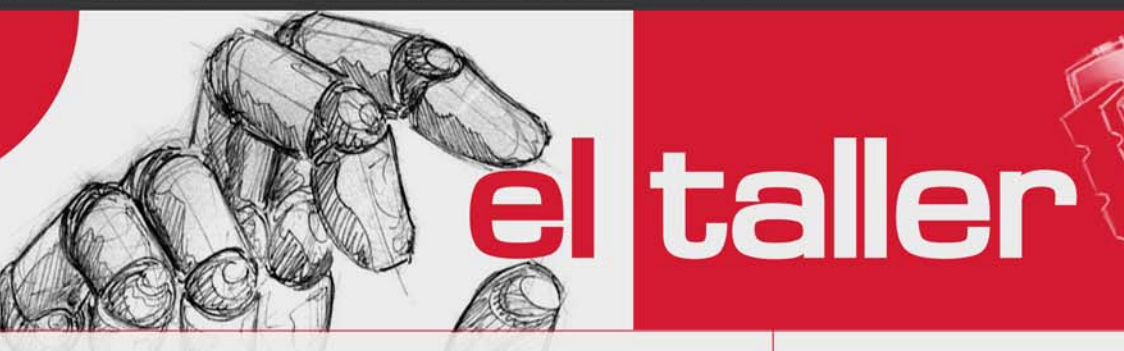

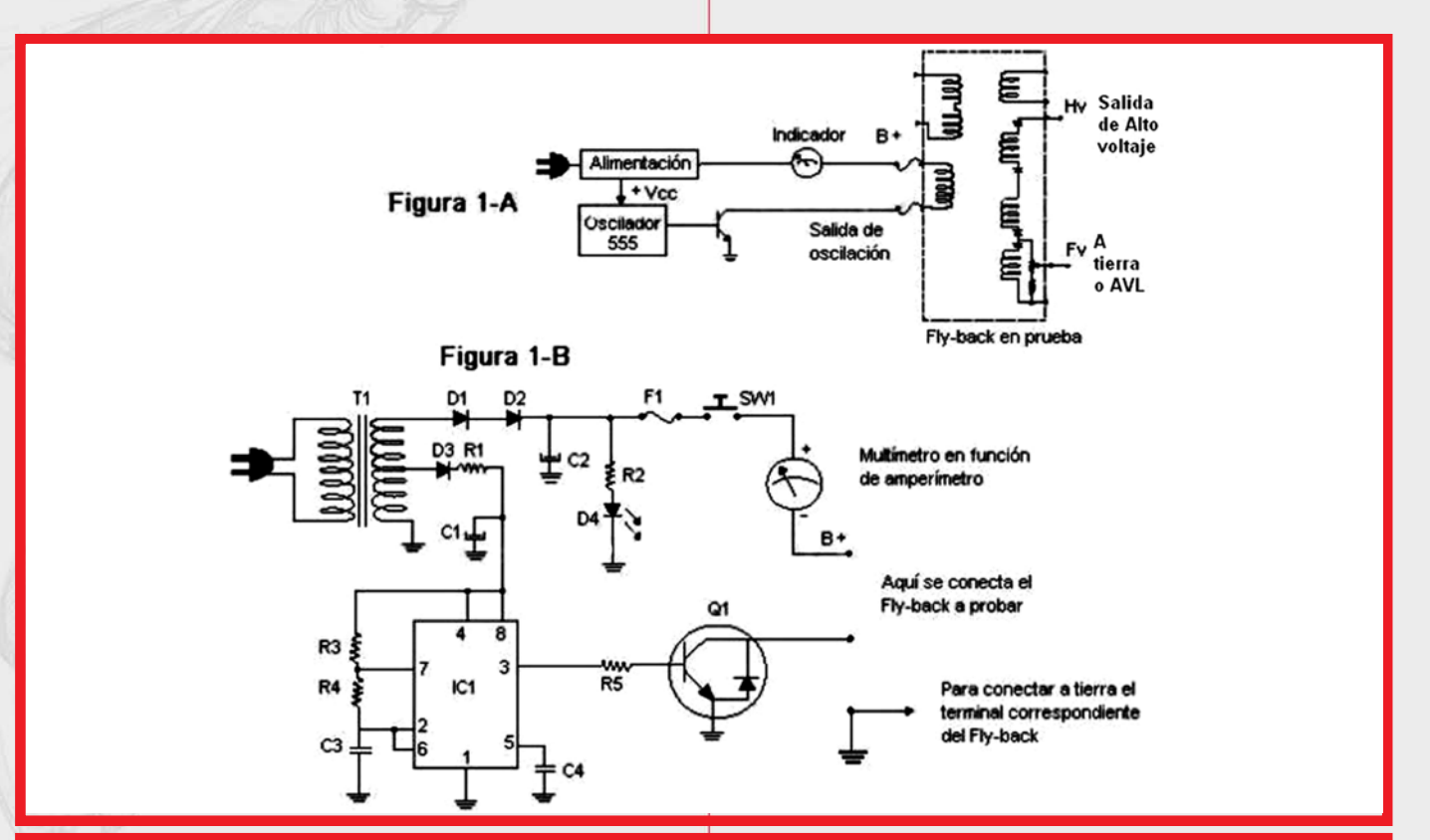

#### **Probador de Fly-Back**

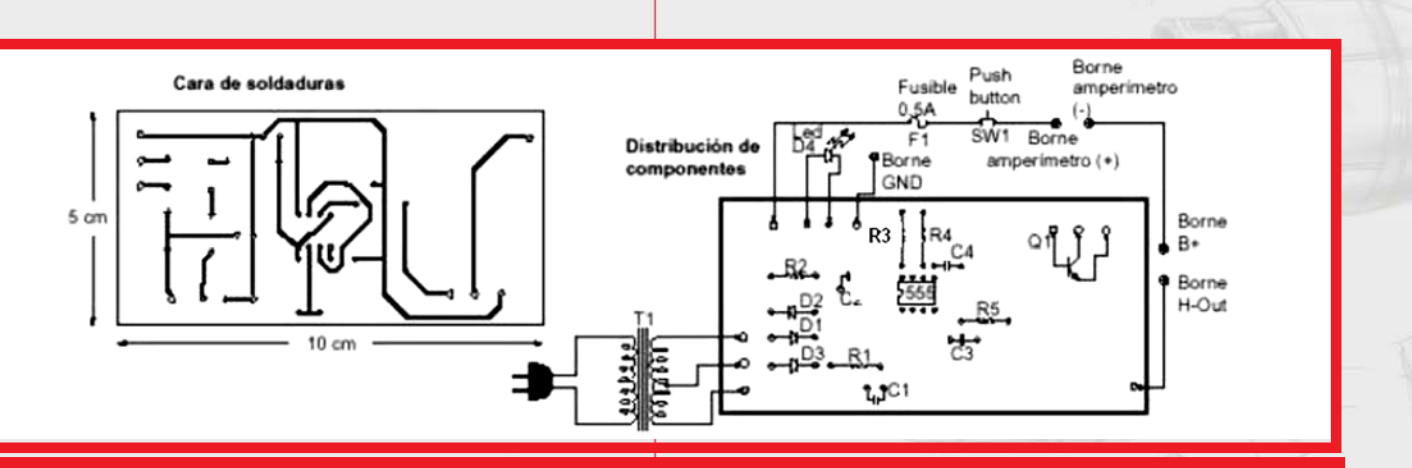

#### **Impreso y posición de los componentes**

Š

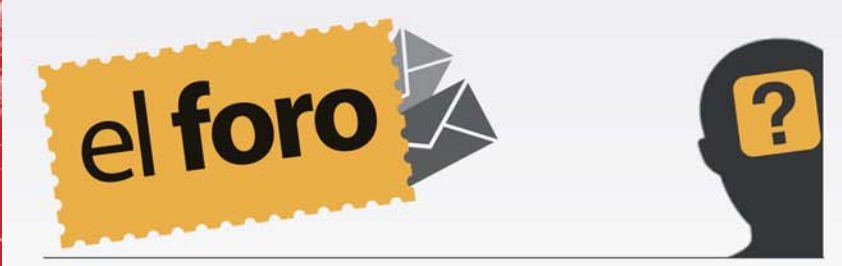

### **De:** *Madrigal* **País:** *Cuba*

Buenos días director, soy un asiduo lector de esta publicación, los felicito por la publicación, bimensualmente voy al Palacio de Computación en la ciudad de La Habana a descargarla. En los últimos números he chocado con la dificultad de que al imprimirlo se me hace muy difícil la lectura de la misma ya que el fondo en algunas páginas es de un verde que entorpece la lectura, no sé si a otros usuarios les pasara lo mismo, no sé cómo remediarlo y tengo que utilizar la opción de impresión ya que no tengo computadora disponible para poderlo leer con calma.

Saludos

### Madrigal

Agradecemos muchísimo el interés que tiene en nuestra revista, y sobre todo que sea usted, un lector asiduo, por lo que esperamos contar en nuestro buzón de email, con críticas y sugerencias para continuar mejorando nuestro trabajo. Lo de la impresión, le comento, que la revista está pensada para ser leída de forma digital, y en se maqueta en su versión PDF, con una aplicación profesional, para impresión en imprentas industriales. Por lo que supongo, no tiene usted los medios necesarios para lograr una impresión de calidad, con estas nuevas mejoras en el diseño, que desde el mes de enero se introdujeron. Pero siempre existe una solución, le sugerimos, se suscriba a la publicación por email, e imprima el contenido. Además, que con esta dificultad que nos platea, estamos ya, generando ideas para ofrecer otra opción a los lectores, que como usted, impriman la revista, para estar actualizados y conocer un poco más sobre este mundo de la informática y las nuevas tecnologías.

### **De:** *Arturo Hidalgo* **País:** *Cuba*

Un saludo para el colectivo de Tino, y felicidades por su próximo aniversario, 5 años ya, y los sigo desde el primer número. Les escribo además de para felicitarlo, para que me ayuden con la descarga de algunos plugins para Firefox, ya que no tengo acceso a ellos desde el Trabajo. Agradecido de tener siempre información a través de ustedes.

Muchas gracias por sus felicitaciones. El 4 de septiembre cumplimos exactamente 5 años y 30 números se han publicado. Sobre la pregunta, le pondré al corriente de que existen en Cuba una web (http://firefoxmania.uci.cu) que se dedica a recolectar e informar sobre todo lo referente a Mozilla y sus aplicaciones estrellas Firefox y Thunderbird, por lo que accediendo a ella, podrá buscar y descargar directamente.

www.revista.jovenclub.cu

**VIDEOJUEGOS** UN MUNDO DE

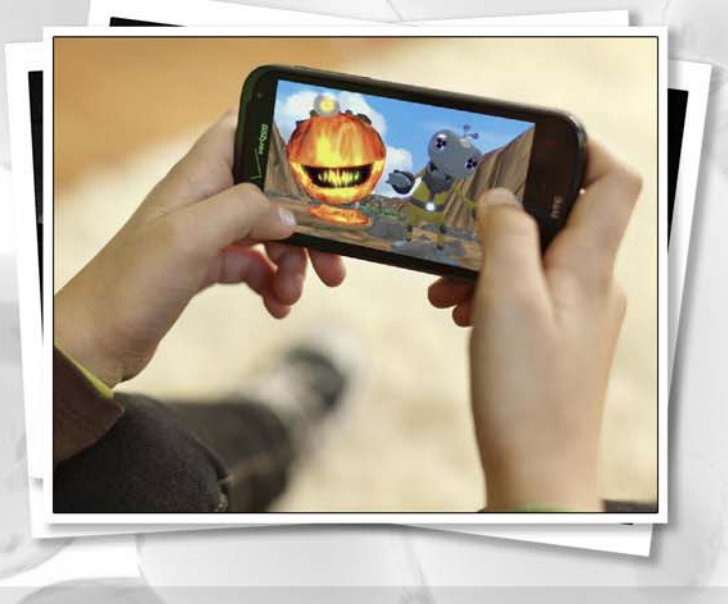

**Zuleira Figueredo Rodríguez / zuleira@pal.jovenclub.cu**

El desarrollo de la Tecnología de la Información y la Comunicación (en lo adelante TIC) ha abierto una brecha a la creación de herramientas e instrumentos, facilitando el desarrollo de las actividades realizadas por las personas en este medio tecnológico. Uno de los recursos de las TIC muy utilizado desde sus inicios es la telefonía, ya sea fija o móvil. Los celulares han revolucionado el mundo cuando de comunicación se habla.

Finalizándose los años 1990 los teléfonos móviles todavía eran aparatos que solo servían para llamar. Por lo que algunos de los fabricantes de móviles decidieron insertarle otras funciones muy utilizadas, entre ellas los juegos, llegando a convertirse estos en uno de los servicios de las TIC muy codiciado por todos.

Existen un sin número de empresas que se dedican al desarrollo de videojuegos en todo el mundo, por nombrar algunas tenemos: Nokia, Philips, empresas de Japón también se sumergieron en este mundo dándole al mercado los primeros móviles programables con tecnología Java I-mode-doja.

de los juegos celu

Mencionar también a SNK Playmore, que por estos días anuncia King of Fighters-i 2012 nueva entrega de la serie para iPhone, estas son imágenes del juego.

Gameloft empresa francesa que comenzó también con el desarrollo y edición de videojuegos en blanco y negro para esas pequeñas pantallas y resultaron un éxito. Algunos de los juegos mas recientes que lanzo dicha empresa son: MEN IN BLACK 3, Los Vengadores, Furia de Titanes 2, Little Big City, Zombiewood, entre otros.

España no se queda detrás: IDEATECA, joven empresa que desarrolla para nuevas plataformas, como el iPhone o el iPad, llegando a ser número uno en las listas de juegos para el iPhone en países como Francia y Alemania. APPS CAPITAL, su trabajo va desde juegos casuales para dispositivos Apple, pasando por desarrollos educativos y hasta títulos de gama alta. MOBIVERY triunfa con sus programas útiles y simples para los móviles; entre otras, dedicadas también a actividades colaterales al desarrollo de juegos para celulares.

OMI la conocida marca para la plataforma de juegos de móviles acaba de lanzar Kazuri Casino Module, nueva y moderna propuesta para dispositivos móviles que brinda la posibilidad de dirigirse a los principales canales digitales

**El nivel** 

Well UN MUNDO DE VIDEOJUEGOS

juegos, aplicaciones y sitios web, la misma resulta compatible con los sistemas de Windows para computadoras, Windows Mobile, OSX, IOS, Linux y Android y ha incluido algunos juegos destacados como Jungle Fruits y Princess Fortune.

Zynga empresa estadounidense desarrolladora de juegos online, basándose en los sistemas de Web 2.0, este año lanzó un nuevo juego de palabras para móviles llamado Scramble with Friends donde los participantes de este juego corren contra el tiempo para encontrar palabras.

EA Mobile es una empresa desarrolladora de videojuegos subsidiaria de Electronic Arts. Esta empresa esta enfocada a la creación de videojuegos para celulares móviles con plataforma Java y otras. EA Mobile produce juegos en una amplia variedad de géneros, como lucha, juegos de ingenio, rompecabezas y Deportes. Existen también versiones móviles de Worms World Party, NFL, NBA, MLB y Tetris, Bejeweled, Jewel Quest 3 World Adventure.

Todas estas empresas han puesto mucho empeño en el desarrollo de aplicaciones de entretenimiento para celulares, evolucionando con ello la memoria, potencia y los lenguajes de programación y trabajando en función de lograr aplicaciones jugables en 3D y que se puedan jugar en red a través del teléfono o vía Wi-Fi o Bluetooth. Todo esto las lleva a cumplir un objetivo que es el de introducirse en el mercado de los videojuegos para obtener buenos resultados y grandes reconocimientos.

El desarrollo de videojuegos ha traído consigo un gran avance a nivel mundial donde muchos países se han insertado en este medio. Cuba

no se queda detrás a pesar de los obstáculos impuestos, siendo pionera ha obtenido resultados satisfactorios y está transitando por el proceso de desarrollo de los juegos para celulares, esperando obtener grandes resultados con la calidad que estos llevan así ser uno de los tantos países que forman parte del gran mercado de los Videojuegos.

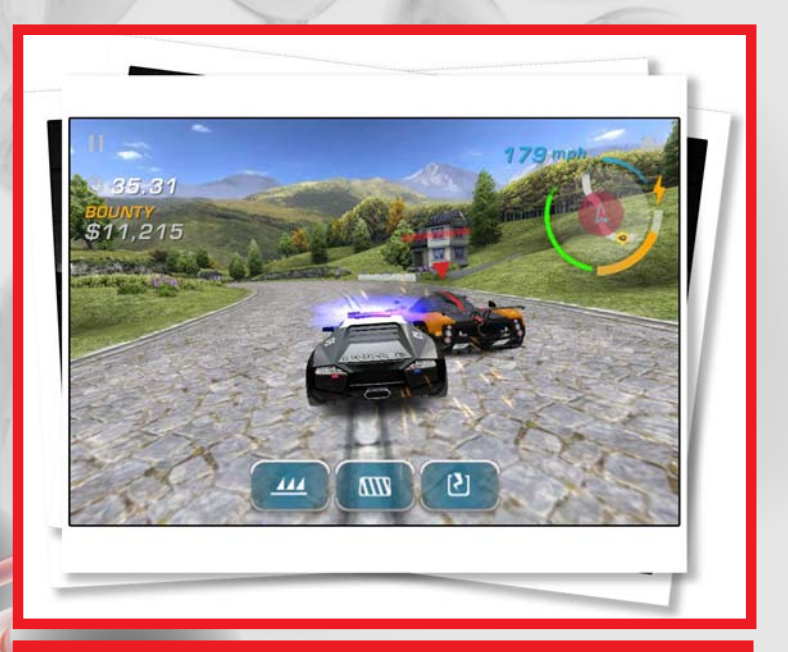

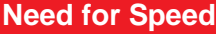

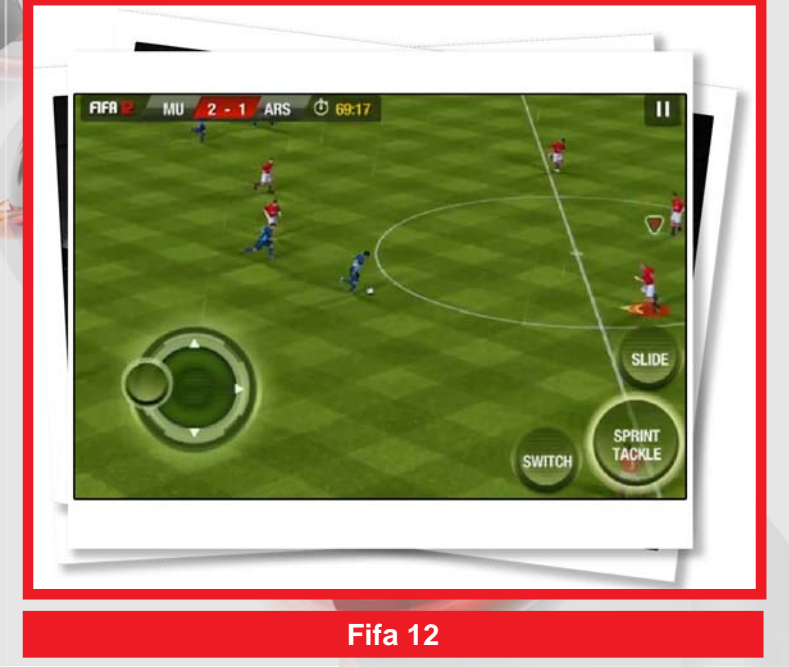

**VIDEOJUEGOS EIG OCINUM** 

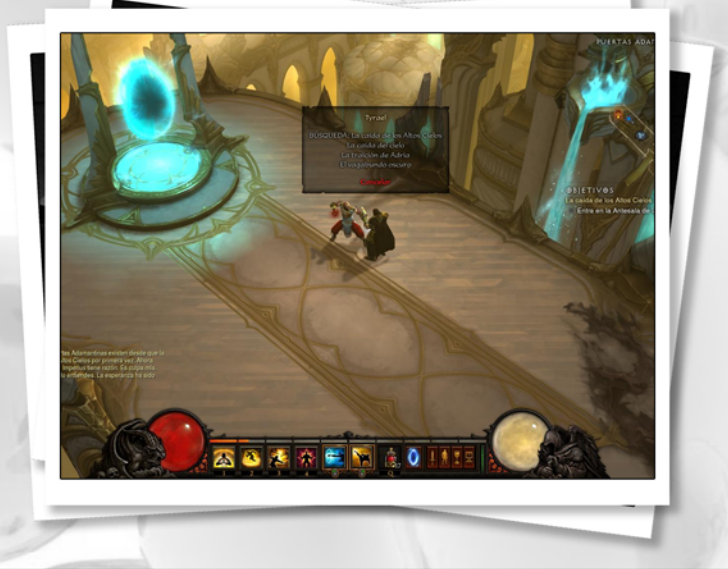

**Hissel Lamanier Regueiferos / hissel@pal.jovenclub.cu**

En nuestro país se han realizado un sin números de investigaciones relacionadas con el Proceso de Desarrollo de Videojuegos (en lo adelante VJ), y el tema de la jugabilidad juega un papel importante a la hora de estos ser evaluados. En este artículo conoceremos en que consiste este término, como surgió, sus atributos, propiedades y algunas de sus facetas. Se puede decir que la jugabilidad se define como el conjunto de propiedades que describen la experiencia del jugador ante un sistema de juego determinado, cuyo principal objetivo es divertir y entretener de forma satisfactoria y creíble, ya sea solo o en compañía de otros jugadores.

Tras la profunda e intensa investigación que se realizó se puede expresar que la Jugabilidad representa el grado en el que los jugadores alcanzan metas específicas del VJ con efectividad, eficiencia, flexibilidad, seguridad, y especialmente satisfacción en un contexto jugable de uso.

Conociendo un poquito de su historia esta surgió junto con las teorías de diseño de juegos en los años 80, el término jugabilidad era usado solamente en el contexto de los VJ, aunque ahora por su popularidad ha comenzado a verse el uso en la descripción de otras formas de juegos más tradicionales (como los juegos de mesa).

importanda en vide

A la hora de analizar la jugabilidad, no se tienen en cuenta factores como la calidad técnica de los gráficos y el sonido; únicamente se presta atención a las mecánicas del juego y la experiencia del jugador. La jugabilidad tiene que ver con el diseño del juego, y no con su implementación (ya sea mediante software o imprimiendo planchas de cartas).

Un juego con una buena jugabilidad sería aquel que durante su transcurso exhibe un conjunto de reglas y mecánicas que vayan parejas al tema (o ambientación) y sean divertidas. Las reglas del juego definen su funcionamiento, es decir: a qué se juega (cuáles son los objetivos) y cómo se juega (cómo lograrlos).

Una regla de juego es sencillamente una condición que provoca una acción. A través de las mismas se define la interactividad del juego, que no es más que es el conjunto de decisiones que puede tomar un jugador para afectar al estado del juego (los juegos pueden definirse como máquinas de estados). La interactividad ha de mantenerse sencilla si el diseñador desea una buena jugabilidad; para ello las posibilidades de

**El nivel** 

**NVE** N MUNDO DE VIDEOJUEGOS

elección que se le presenten al jugador no han de ser muy elevadas (pues cuantas más opciones haya disponibles, mayor será la complejidad de la decisión y mayor tiempo le llevará tomarla al jugador...).

Así, el diseñador ha de plantear las tomas de decisiones que ofrezca el juego de manera que estas se encuentren equilibradas: que sean complejas para retar al jugador, poco complejas de tal modo que la dificultad no sea muy alta y existan posibilidades reales de superar dichos retos, y al mismo tiempo hacer que esos retos sean satisfactorios (esto es, que exista una recompensa proporcional a lo difícil del reto).

Un gran cúmulo de pequeños detalles influye en la buena o mala jugabilidad de un juego. Cabe destacar que la misma no es afectada por la generación a la que pertenezca el juego ni por lo avanzado de las tecnologías empleadas, sino por la calidad y empeño que los diseñadores hayan puesto en la creación del juego.

Para analizar y caracterizar la experiencia del jugador, la jugabilidad posee una serie de atributos y propiedades que ayudan a su medida y análisis y que serán mencionados algunos de estos a continuación:

- Satisfacción: Agrado o complacencia del jugador ante el VJ completo o en algunos aspectos concretos de éste, como mecánicas, gráficos, sistema interactivo, historia, etc. La satisfacción es un atributo con un alto grado de subjetividad, no sólo por lo difícil de medir sino porque también influyen bastante los gustos y preferencias del jugador. - Aprendizaje: Facilidad para comprender y

dominar el sistema y la mecánica del VJ, es decir los conceptos definidos en el Gameplay/Game Mechanic del juego: objetivos, reglas y formas de interaccionar con el VJ.

- Efectividad: Tiempo y recursos necesarios para ofrecer diversión al jugador mientras éste logra los objetivos propuestos en el VJ y alcanza la meta final de éste. La efectividad del juego muestra el grado de utilización de los recursos para poder envolver al jugador en el juego y hacer que se divierta es decir, que el juego pueda cumplir con sus objetivos: divertir y entretener a todo jugador que lo juega.

El análisis de un VJ es un proceso lo suficientemente complejo como para necesitar descomponerlo en base a diferentes puntos de vista. Las Facetas de la Jugabilidad permiten identificar más fácilmente los distintos atributos de la jugabilidad y su relación con los distintos elementos de un VJ. Algunas facetas:

- Jugabilidad Intrínseca: Es la jugabilidad medida en la propia naturaleza del juego y cómo se proyecta al jugador.

- Jugabilidad Mecánica: Es la jugabilidad asociada a la calidad del VJ como sistema software. - Jugabilidad Interactiva: Es la faceta asociada a todo lo relacionado con la interacción con el usuario, diseño del I.U., mecanismos de diálogo y sistemas de control.

Se puede entonces deducir que la jugabilidad de un juego viene dada como el valor de cada uno de los atributos en las distintas facetas presentadas, y que se debe ser lo más adecuado posible para que las experiencias/sensaciones del jugador a la hora de jugarlo sean las mayores posibles y las más adecuadas a la naturaleza del propio VJ.

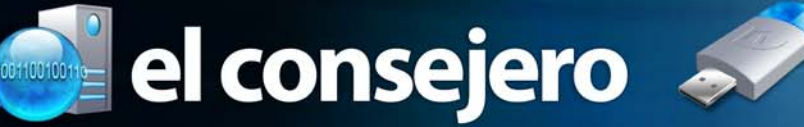

### **Trucos para dejar Ubuntu 11.10 a punto**

**Madelin Blanco Mitjans / madelin.blanco@pri.jovenclub.cu**

Hay cosas que deberían ser mucho más sencillas de realizar de lo que efectivamente resultan. Aquí pongo una serie de consejos para hacer que Ubuntu 11.10 sea tan eficiente como lo eran versiones anteriores con Gnome 2. Espero que sean útiles.

(1) Actualizar los paquetes instalados e instalar synaptic

*sudo apt-get update && sudo apt-get upgrade sudo apt-get install synaptic*

(2) Deshabilitar usuario invitado

*Ubuntu 11.10 viene con un defecto de seguidad importante: permite entrar en el sistema como un usuario invitado. Pero hay una forma de evitarlo: editar el fichero de configuración LightGDM. Desde una terminal: sudo gedit /etc/lightdm/lightdm.conf*

*añadimos lo siguiente al final:*

*allow-guest=false*

*El cambio se aplicará al reiniciar el sistema. También podemos aplicar el cambio automáticamente reiniciando el demonio con:*

*sudo restart lightdm*

(3)Personalización: cambiar iconos

*Descargamos y descomprimimos (extraer aquí) el tema de iconos. Abrimos como root el directorio "/usr/share/icons" con el comando:*

*gksudo nautilus /usr/share/icons*

*Y arrastramos la carpeta del tema a la carpeta de iconos indicada. O la copiamos y pegamos allí.*

*También podemos añadir los repositorios de los iconos Faenza que, en su versión 1.1 tienen soporte para Ubuntu 11.10 tecleando:*

*sudo add-apt-repository ppa:tiheum/equinox Y luego:*

*sudo apt-get update && sudo apt-get install faenza-icontheme*

Nota importante: En Ubuntu 11.10 (para activar temas e iconos) tenemos que instalar una herramienta ubuntu-tweaktools

*sudo apt-get install ubuntu-tweak-tools*

Una vez instalados los temas de iconos o gtk3, abrimos ubuntu-tweak-tools y seleccionamos los que nos gusten de los instalados.

(4) Añadir nuevos repositorios básicos: Getdeb y Medibuntu

*Abrimos synaptic y añadimos los siguientes repositorios:*

*deb http://archive.getdeb.net/ubuntu oneiric-getdeb apps deb http://packages.medibuntu.org/ oneiric free non-free Ahora podremos instalar importantes aplicaciones como 2mandvd, smile, avidemux, codecs, etc.*

(5) Remastersys

Básico para quien desee hacer una distro a medida. El proyecto parece ser que ha sido abandonado; pero es posible hacer funcionar al programa en Ubuntu 11.10. Añadimos, desde synaptic, el repositorio:

deb http://ppa.launchpad.net/inameiname/stable/ubuntu oneiric main e instalamos normalmente remastersys.

(6) Gráficas

Nvidia y Ati están bien soportadas en los repositorios oficiales. Pero, según algunos, es posible sacar mayor partido instalando los últimos drivers privativos. Añadimos el repositorio, desde una terminal:

### NVIDIA:

sudo add-apt-repository ppa:ubuntu-x-swat/x-updates sudo apt-get update sudo apt-get install nvidia-current nvidia-current-modaliases nvidia-settings

### ATI/AMD:

sudo add-apt-repository ppa:ubuntu-x-swat/x-updates sudo apt-get update sudo apt-get install fglrx

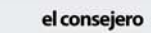

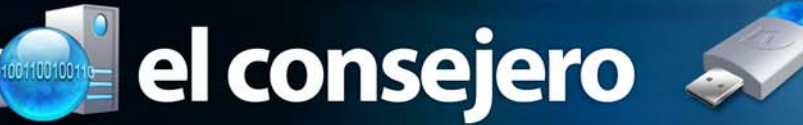

### **Hacer disco de arranque Linux**

#### **José M. Torres Cerviño / jose.torres@ssp.jovenclub.cu**

Con estos comandos, podemos crear un disco de arranque para nuestro sistema operativo GNU/Linux

### *cp /boot/vmlinuz /dev/fd0*

así de simple, siempre y cuando el kernel contenga la información sobre cuál partición arrancar, etc. lo que se puede indicar así:

*rdev /boot/vmlinuz /dev/tuparticionroot rdev /boot/vmlinuz indicará cuál tiene configurada: chanae:~# rdev /boot/vmlinuz Root device /dev/hda3*

### **Limitar el uso de RAM utilizando Firefox**

#### **Misleni Pérez Reina / mislenis.perez@ssp.jovenclub.cu**

Si todavía pensamos que Firefox ocupa demasiada memoria en tu computadora, puedes limitar la cantidad de RAM habilitada para usar.

Ya vimos que Firefox puede tener muchos defectos pero es el explorador que menos RAM utiliza (sí, menos que Chrome y todos los demás). Sigue los siguientes pasos:

Escribe about:config en la barra de direcciones, en el filtro escribe "browser.cache" y selecciona "browser.cache.disk.capacity".

Está configurado en 50000, pero lo puedes configurar con un valor menor, dependiendo de la cantidad de memoria que tengas. Te recomiendo probar con 15000 si tienes entre 512MB y 1GB de RAM.

Como si esto no fuera suficiente, puedes reducir aún más el consumo de RAM cuando Firefox se encuentre minimizado. Esta configuración moverá a Firefox a tu disco rígido cuando se minimice, ocupando así menos memoria RAM. Este truquito no afecta la velocidad del programa así que definitivamente vale la pena probarlo.

Escribe "about:config" en tu barra de direcciones, haces clic derecho en cualquier lado y selecciona Nuevo > Lógico. Nómbralo "config.trim\_on\_minimize" y ponle TRUE. Tienes que reiniciar Firefox para que los cambios tengan efecto.

**Personalizar tecla de funció** 

**José M. Torres Cerviño / jose.torres@ssp.jovenclub.cu**

Nos permite acceder de forma rápida a cualquier acción que se desea.

Utilizo un pequeño script que tengo asociado a una tecla de función en mi .inputrc, así, cada vez que quiero meter o sacar un CD, le doy a la tecla F8.

*## FICHERO: \$HOME/.inputrc # Personalizar teclas de función # F8 "\e[19~": "(. ~/scripts/cdrom)&\C-m"*

Y el script es:

*#!/bin/bash if [ `grep -c cdrom /etc/mtab` = 0 ] ; then mount /mnt/cdrom && cd /mnt/cdrom ; else umount /mnt/cdrom && eject /dev/cdrom ; fi*

### **Instalar el servidor de correo Zimbra en su versión 7.1.1.**

#### **Jose Carlos Ramos Carmenates / josecarlos@cnic.edu.cu**

Los siguientes pasos fueron probados con Ubuntu 10.04 (Lucid) Server 64 bit.

*1- Loguearse en el servidor "ssh josecarlos@192.168.107.25"*

*2- Editar el fichero "sudo nano /etc/hosts" sustituyendo los valores de ip y host, con los correspondientes ejemplo en nuestro caso "192.168.107.25 correo.camilo.sld.cu correo"*

*3- Cambiar el nombre del hostname del fichero "sudo nano / etc/hostname" por, nuestro caso, "correo"*

*4- Reiniciar el servidor para que surja efecto las modificaciones anteriores "sudo reboot". Paralelo a esto se debe agregar dicha entrada en el DNS.*

*5- En este paso se supone que se adicionó el ip en el servidor DNS, por ello se entrará con nombre y no por ip: "ssh josecarlos@correo.camilo.sld.cu"*

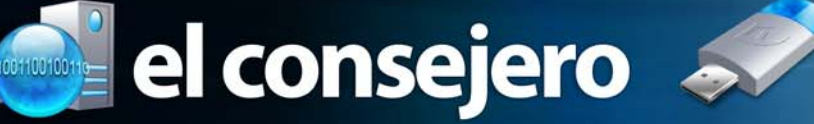

6. En nuestro caso es necesario adicionar un disco duro de mayo tamaño pues el que trae por defecto es muy pequeño. Para ello ver el mini-howto "Adicionar un disco a una máquina.doc", montarlo en el directorio "/opt", es donde se instala zimbra por defecto.

7. Abrir una terminal nueva en nuestra pc para copiar el fichero de instalación del zimbra, "zcs-7.1.1\_GA\_3196.UBUNTU10\_64.20110527011124.tgz", hacia el servidor donde será instalado el correo. Ejecutar el comando "scp /home/josecarlos/Documents/softwares/linux/ zcs-\* josecarlos@correo.camilo.sld.cu:~/".

Donde "/home/josecarlos/Documents/softwares/linux/" es el directorio en que se encuentra la instalación del zimbra. Se usa "zcs-\*", para hacer el comando lo genérico posible, puede ser sustituido por el nombre completo de la instalación del zimbra, en nuestro caso "zcs-7.1.1\_GA\_3196.UBUNTU10\_64.20110527011124.tgz".

8. Volver a la terminal en que estamos logueados en el servidor de correo. Instalar los softwares que necesita Zimbra como pre-requisito para poder ser instalado el. Para ello ejecutar "sudo apt-get update ; sudo apt-get install curl fetchmail libpcre3 libgmp3c2 libexpat1 libxml2 libtie-ixhash-perl sqlite3 sysstat" al ejecutar el comando anterior hay que responder a la pregunta del gestor de paquetes presionando la tecla "Y" y después "ENTER" para que sean instalados estos paquetes.

9. Descompactar el paquete de Zimbra, para ello ejecutar el comando "tar xvfz zcs-\*". Entrar dentro del directorio creado después de descompactar en el paso anterior "cd zcs-\*"

11. En este paso procedemos a instalar Zimbra con la ejecución del comando "sudo ./install.sh" el mismo nos lanza la siguiente pregunta "Do you agree with the terms of the software license agreement? [N]" a la cual respondemos con "Y" y "ENTER". Respuesta de las preguntas generadas por la instalación ejecutada anteriormente.Yes a todo menos a la pregunta "Change domain name? [Yes]" respuesta "No" y "ENTER"

13. Poner password al usuario Admin ( \*\*\*\*\*\*\* +Admin Password UNSET), para ello ante el dialogo "Address unconfigured (\*\*) items (? - help)" responder con "3" y "ENTER"; al dialogo "Select, or 'r' for previous menu [r]" responder con "4" y "ENTER"; en este dialogo "Password for admin@correo.camilo.sld.cu (min 6 characters): [9tlOXpVm]" se nos solicita insertar un password para el usuario Admin responder con "passworddeseado" y "ENTER"; Entre el dialogo "Select, or 'r' for previous menu [r]" oprimir "ENTER" 14. Si ya se han configurado todos los parámetros deseados y necesarios, se aplican los cambios, para ello responder la pregunta "Select from menu, or press 'a' to apply config (? help)" con la respuesta "a" y "ENTER"; además salvar la configuración a fichero, responder la pregunta "Save configuration data to a file? [Yes]" con "ENTER"; al siguiente dialogo de pregunta "Save config infile: [/opt/zimbra/ config.8841]" responder con "ENTER" y al dialogo "The system will be modified - continue? [No]" responder con "Yes" y "ENTER". (al finalizar este paso comienza a instalarse). Ante la pregunta "Notify Zimbra of your installation? [Yes]" responder con "No" y "ENTER".

15. Es recomendable reiniciar el servidor "sudo reboot" y una vez levantado volverse a loguearse en el servidor "ssh josecarlos@correo.camilo.sld.cu".

16. Ahora nos resta configurar de forma gráfica.

17. Una vez dentro de la interfaz de administración web de zimbra, ir a Configuration->Domains- >New ; sale una ventana, donde se debe introducir los datos del dominio nuevo, en nuestro caso "retina.sld.cu". Por ello en "Domain name:\*" poner "retina.sld.cu", en "Inbound SMTP hostname:" poner "smtp.multipop.sld.cu", oprimir el botón "NEXT".

18. Definir que el nuevo dominio creado "retina.sld.cu" será el dominio por defecto. Ir a Global Settings, sustituir el valor de "Default domain:" por "retina.sld.cu" y salvar los cambios en el boton "save". Ir a la pestaña "MTA", en "Web mail MTA Hostnames" poner "smtp.multipop.sld.cu" y salvar los cambios en el botón "save".

19. Procedemos a crear nuestro primer usuario de correo, con privilegios administrativos. Ir a Accounts->New, en el campo "Account name:\*" poner "nombredelusuario", en "Last name:\*" poner "apellidos" y marcar el checkbox "Global Administrator" para que el usuario obtenga privilegios administrativos. Antes de continuar fijar un "Password:" en el campo correspondiente en la propia ventana, este campo esta hubicado un poco más abajo de los campos modificados anteriormente. Oprimir el botón "NEXT" 3 veces, en esta ventana es decisión del administrador si selecciona o no el checkbox "Allow the user to specify a forwarding address" esto permite que el usuario pueda mandar copias de su correo para otro, es recomendable deshabilitarlo, pues en caso te tener conexión lenta esto duplicaría la salida de correo. "NEXT", en esta ventana seleccionar lo que se desea que tenga el usuario, "NEXT", "NEXT", "NEXT", "NEXT" en esta ventana se nos da la posibilidad de configurar la cuota del usuario y por último "FINISH".

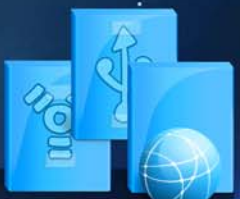

# El navegador

Yolagny Díaz Bermúdez / yolagny.diaz@mtz.jovenclub.cu

# **Instituto de Cibernética, Matemática y física**

**De qué trata el sitio: El Instituto de Cibernética, Matemática y Física (ICIMAF) , incluyendo misión, objeto social, departamentos, servicios científico metodológicos, biblioteca, docencia, entre otros.**

**Utilizar el sitio para: Conocer acerca del trabajo desarrollado por el Instituto de Cibernética, Matemática y Física (ICIMAF).**

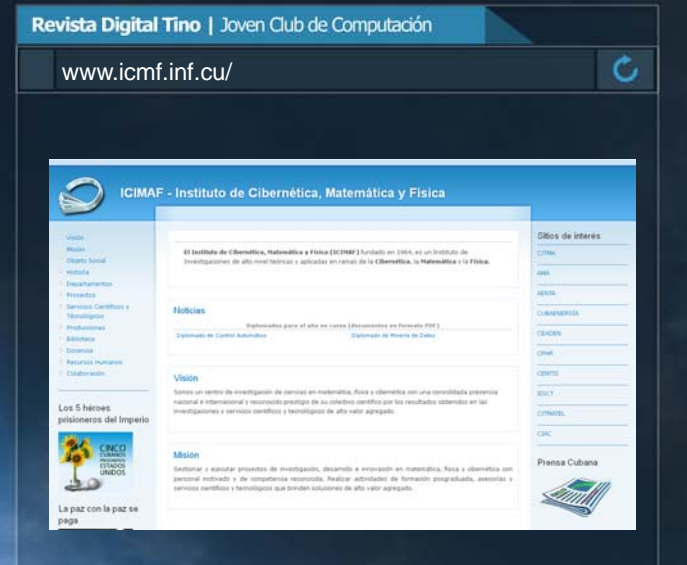

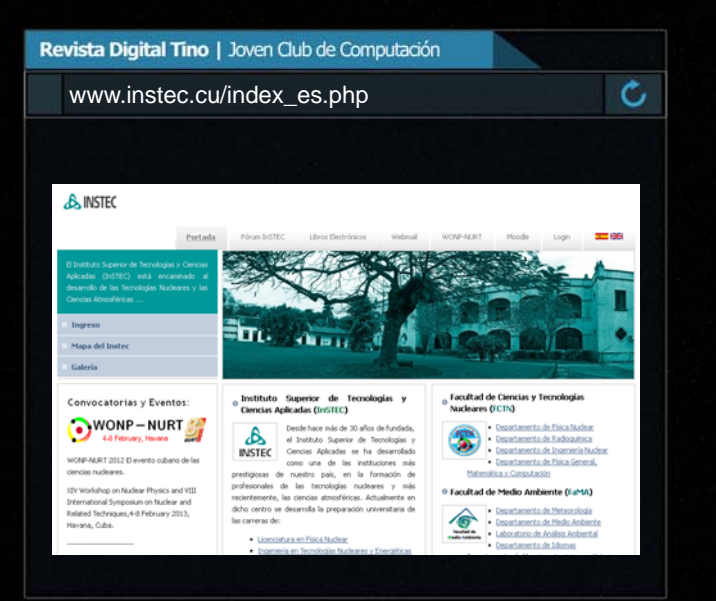

Yolagny Díaz Bermúdez / yolagny.diaz@mtz.jovenclub.cu

### **InSTEC**

**De qué trata el sitio: El sitio contiene información relacionada con el Instituto de Tecnologías y Ciencias Aplicadas encaminado al desarrollo de las tecnologías nucleares y a las ciencias atmosféricas.**

**Utilizar el sitio para: encontrar convocatorias a eventos estudiantiles, así como los trabajos del Forum Científico Estudiantil, los cursos de pregrado y postgrado de las facultades y más.**

### **Catálogo Web**

**De qué trata el sitio: Es un Catálogo sobre los sitios web en el dominio .cu**

**Utilizar el sitio para: Consultar donde navegar por la web cubana y que además se puede nutrir con los aportes de cualquier usuario, o aportar usted mismo una web.**

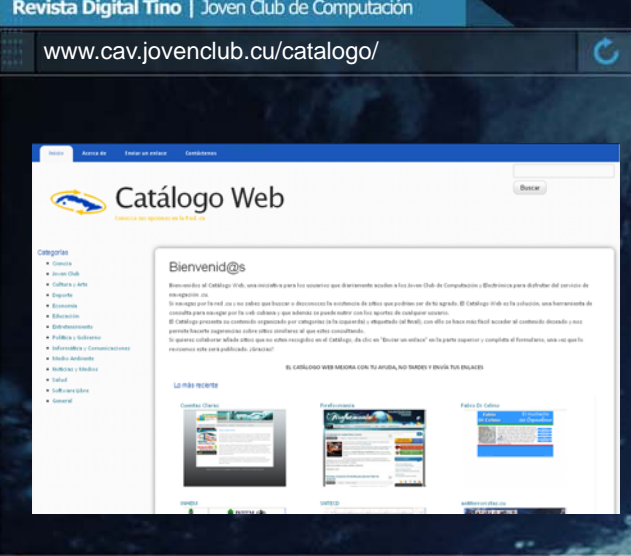

El navegador

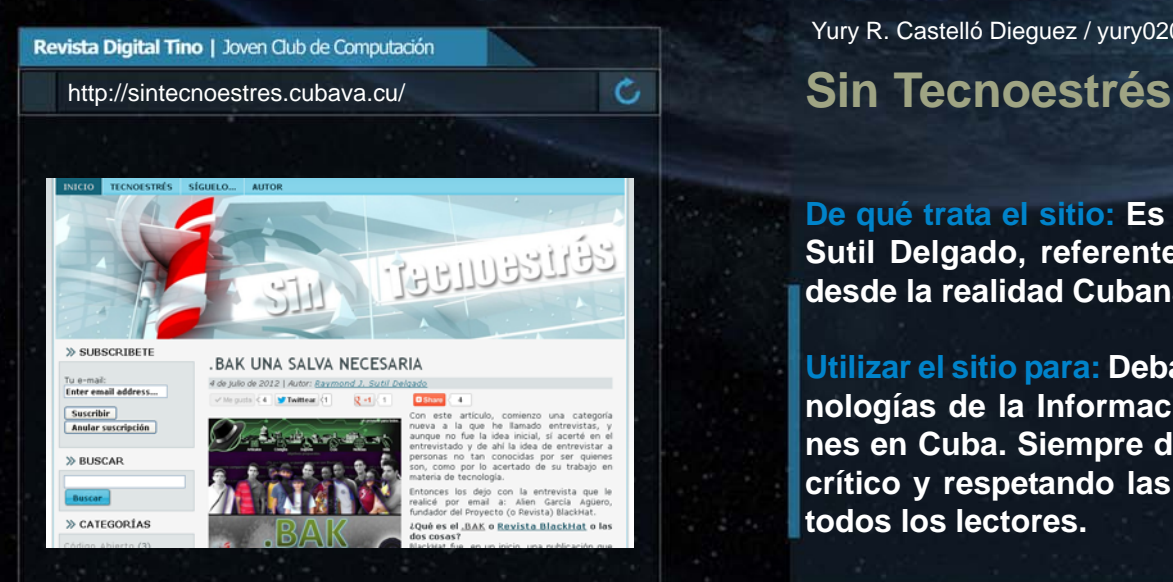

Yury R. Castelló Dieguez / yury02022@ltu.jovenclub.cu

**De qué trata el sitio: Es el Blog de Raymond J. Sutil Delgado, referente a las TIC, una visión desde la realidad Cubana**

**Utilizar el sitio para: Debatir sobre temas de Tecnologías de la Información y las comunicaciones en Cuba. Siempre desde un punto de vista crítico y respetando las ideas y posiciones de todos los lectores.**

Daphne García Abel / daphne.garcía@scu.jovenclub.cu

# **Portal del Cine y el audiovisual Latinoamericano y caribeño**

**De qué trata el sitio: Es un sitio web para los profesionales del sector, que aspira a ser el espacio virtual que dé soporte al debate de ideas y a la reflexión de cineastas y videastas de la región.**

**Utilizar el sitio para: Conocer tanto la historia, lo ya realizado, como la actualidad y las tendencias de futuro del universo audiovisual y cinematográfico de América Latina y el Caribe.**

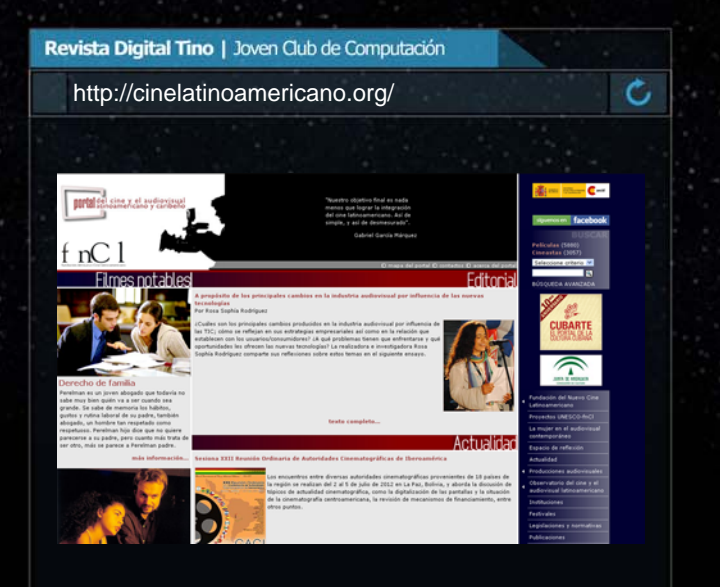

El navegador

Ċ,

Daphne García Abel / daphne.garcía@scu.jovenclub.cu

### **Cámara Cubana del Libro** Williams www.camaradelibro.cult.cu/

**De qué trata el sitio: Es el sitio oficial de la Cámara Cubana del Libro, Institución encargada de organizar la Feria Internacional del Libro de La Habana. Entre sus funciones está el representar a las editoriales cubanas en eventos, ferias y exposiciones nacionales e internacionales.**

**Utilizar el sitio para: informarse sobre las principales actividades realizadas por la institución. Además de concursos.**

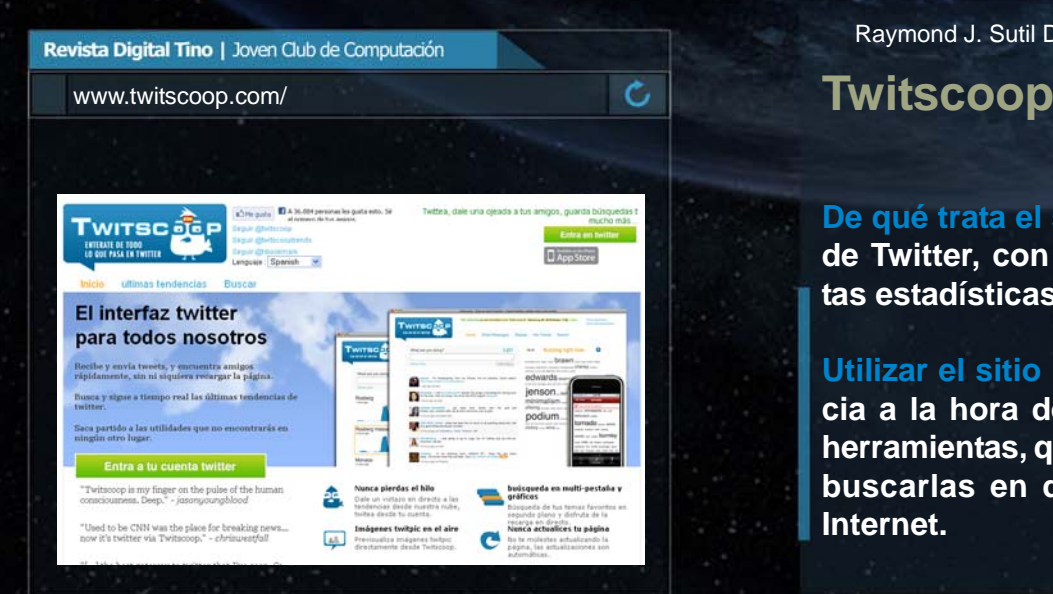

Yury R. Castelló Dieguez / yury02022@ltu.jovenclub.cu

**De qué trata el sitio: Blog de Ruslán Olivares Cúcalo referente a Cultura y Sociedad Cubana en el momento actual.**

**Utilizar el sitio para: leer publicaciones de opinión en forma de noticias, entrevistas, fotorreportajes, convocatorias de eventos, documentos de archivo y otros temas.**

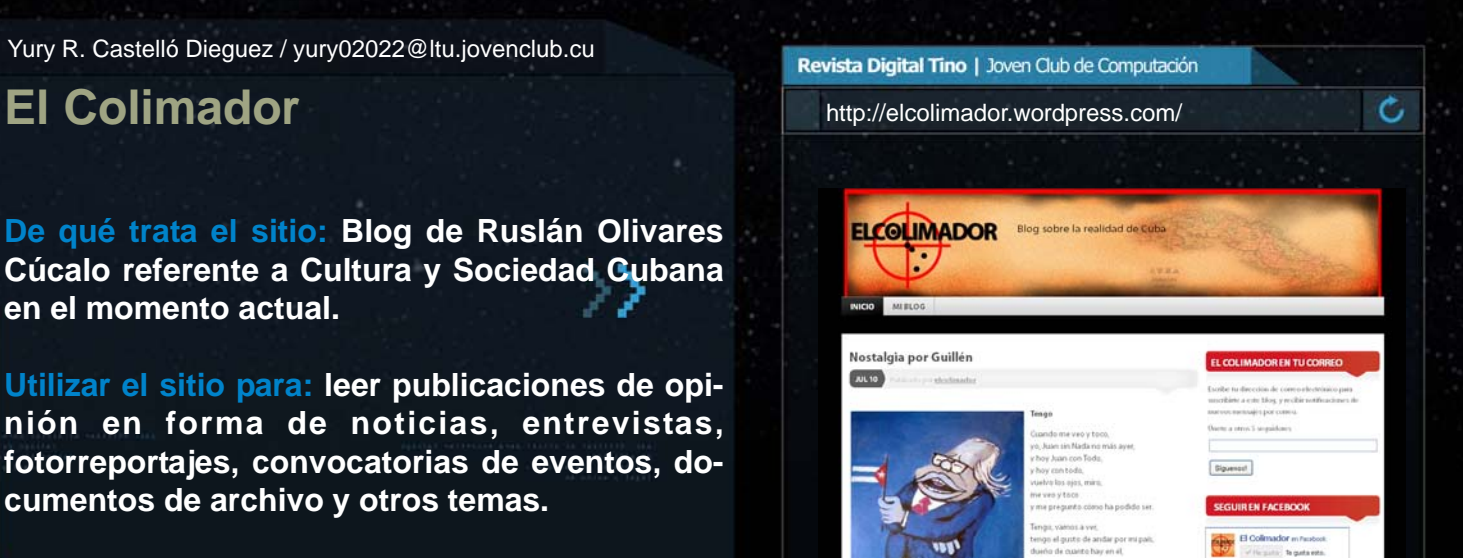

TT I catoria para Diseño de Image **NSTITUTOE** Comité Org<br>CUBANO Libro convoca Resumen XXI FILH 2012 **FILVEN 2012**  $\sim$ 

Raymond J. Sutil Delgado / raymond@jovenclub.cu

Revista Digital Tino | Joven Club de Computación

**De qué trata el sitio: Es un sitio web de interfaz de Twitter, con muchas opciones y herramientas estadísticas.**

**Utilizar el sitio para: Tener una mejor experiencia a la hora de tuitear, y hacer uso de varias herramientas, que en la forma tradicional, debías buscarlas en diferentes sitios web, por todo Internet.**

1987 - 2012

# un presente lleno de futuro

**\*\*\*\*\*** 

..... ..... ..... .....

..... \*\*\*\*\* ..... ..... .....

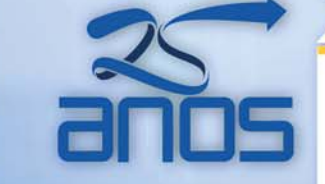

Más de 600 instalaciones en toda la geografía cubana, prestando servicios los 7 días de la semana

 $F_1$ <br> $F_2$ <br> $F_3$ <br> $F_4$ <br> $F_5$ 

TINO Revista Digital | Joven Club de Computación y Electrónica | Al alcance de un Clic

### El ingenioso

**Carlos López López / carlos@vcl.jovenclub.cu**

### Vertical

el

 $\frac{1}{2}$  and  $\frac{1}{2}$  and  $\frac{1}{2}$  and  $\frac{1}{2}$ 

1- Cantidad de unidades del valor numérico que designa el aniversario de los "Joven Club de Computación y Electrónica" en el año 2012.

4- Nombre de la enciclopedia colaborativa cubana en la red.

5- Nombre de la revista digital de los "Joven Club".

6- Slogan de la campaña por el aniversario de los "Joven Club" en el año 2012: un presente lleno de

8- Mes del año en que fueron creados los "Joven Club".

10- Periférico de la computadora utilizado para visualizar la información.

12- Tipo de curso que se imparte en los "Joven Club".

13- En visita al Palacio Central de Computación, Fidel Castro dejó escrito: "Soy hoy, 7 de marzo, por todas las razones del mundo, el revolucionario más \_\_\_\_\_\_\_\_\_\_\_\_".

14- Dentro de los servicios que oferta el Joven Club se encuentra el de actualización de

# Crucigrama

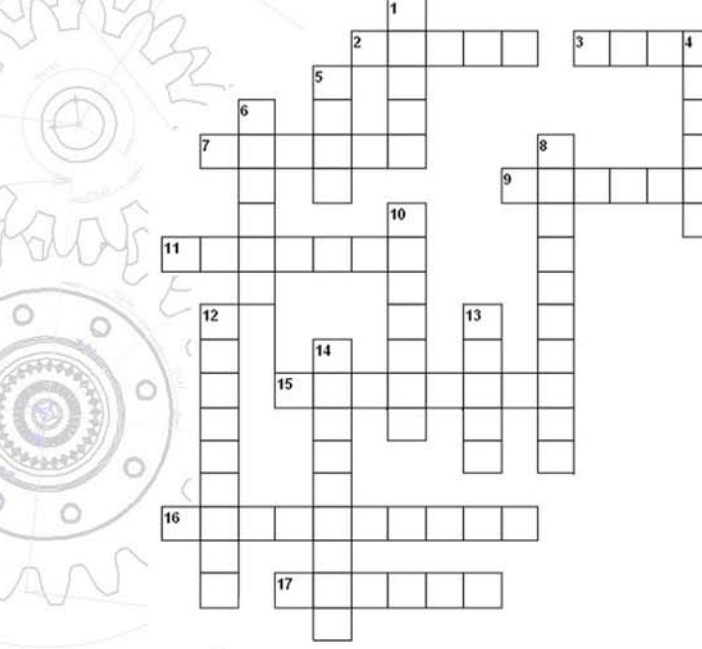

### Horizontal

2- Los "Joven Club de Computación y Electrónica" fueron creados por iniciativa de:

3- Siglas de los Joven Club de Computación y Electrónica.

7- Aniversario que cumple la revista digital de los "Joven Club" en septiembre de 2012 (en ordinal).

9- Cantidad de unidades que representan las decenas del valor numérico que designa el aniversario de los "Joven Club"

11- Nombre de uno de los cinco héroes cubanos que cumple condena en cárcel de los EE. UU.

15- Evento bianual auspiciado por los "Joven Club".

16- Nombre de la ciudad de norteamérica donde se realizó una campaña por la libertad de los cinco héroes, en abril de 2012. 17- Uno de los servicios ofrecidos por el Joven Club, de mayor

demanda por los niños resulta ser el de \_\_\_\_\_\_\_\_\_\_\_ instructivos.

# Humor

Había una vez una usuaria de Internet...

llamada K-perucita que estaba con sus amigos chateando en el IRC, canal #bosque.

De pronto le llego un e-mail de su mamá, que le decía: "Hija, por attachment te mando unos archivos para el documento HTML de tu abuelita. Por favor, FTPeate a su cuenta y se los pasas para que ella pueda montar su página www"

Y así, la usuaria, cuyo login name era K-perucita, se dispuso a abrir una ventana, y a FTPearle a su abuelita los archivos que le habían mandado.

Estaba haciendo un download del attachment desde su cuenta webmail, cuando de pronto le llegó un ICQ message de un usuario, de dirección e-lobo|en|hacker.bosque|punto|com <mailto:elobo@hacker.bosque.com> . K-perucita le contestó el ICQ message, E-lobo la saludó y le preguntó donde iba.

### K-perucita le contestó:

- Voy a la cuenta de mi abuelita, a FTPearle un software para que monte su página web.

Y así, E-lobo hizo un telnet por un atajo, y llegó a la cuenta de la abuelita primero.

Cuando la cuenta de la abuelita le pidió login ID, ingresó "kperucita", crackeó el password y entró. La abuelita, al ver que no era k-perucita sino otra persona, trato de hacerle un kill al proceso. Pero E-lobo fue más veloz, le hizo un ICMP flood a los ports que el firewall de la abuelita no estaba controlando, y cuando cayó le cambió el password.

Luego se tomó privilegios de ROOT en la máquina, y cambió el sistema operativo por uno diferente, que se parecía en todo, hasta en la interfaz, al de la abuelita.

Entonces se metió a la cuenta de la abuelita, y se hizo pasar por ella. Al rato llegó K-perucita, y cuando entró, notó un poco cambiada la cuenta de su abuelita.

Le hizo un talk, y le preguntó:

- Abuelita, ¿por qué tienes esa cuota en disco tan grande?
- Es para almacenar mis archivos mejor.

K-perurcita preguntó:

- Abuelita, ¿por qué tienes esa interfaz gráfica tan novedosa?
- Es para administrar mis archivos mejor.

K-perucita sintió que algo raro sucedía ahí:

- Abuelita, ¿por qué tienes privilegios de ROOT?

### - Para CRACKEARTE MEJOR!

cho clic en el botón Send.

K-perucita se dio cuenta de que esa no era su abuelita, y al hacerle un whois descubrió que estaba conectada desde e-lobo|en|hacker.bosque|punto|com <mailto:elobo@hacker.bosque.com> . Inmediatamente mandó un mail a security|en|cyberspace.cop|punto|org <mailto:security@cyberspace.cop.org> para delatar al impostor. Éste trató de bloquear su POP3 server haciéndo-

le un overload de memoria, pero K-perucita ya había he-

Al rato se conectó a la máquina uno de los investigadores de cyberspace.cop, que rápidamente obtuvo la dirección IP de E-lobo, le hizo un override a la máquina, se tomó privilegios de ROOT y antes de que E-lobo se diera cuenta, le hizo un kill al proceso y colocó un ban a todo el dominio. Del Trash del sistema operativo de E-lobo, se pudo recuperar la tabla de partición del sistema de la abuelita, por lo que se pudo recuperar toda su información.

La abuelita pudo recuperar su trabajo y subió su página web a un promedio de 10 Kb/seg de transferencia. El site fue admirado por todos en el ciberespacio recibiendo numerosos hits en poco tiempo.

# Curiosidades

En orden cronológico virus informático muy destructivos de todos los tiempos.

### CIH (1998)

Daño estimado: 20 a 80 millones de dólares, sin contar el precio de la información destruida. Melissa (1999) Daño Estimado: 300 a 600 millones de dólares ILOVEYOU (2000) Daño Estimado: 10 a 15 billones de dólares Code Red (2001) Daño Estimado: 2.6 billones de dólares SQL Slammer (2003) Daño Estimado: Como SQL Slammer apareció un sábado su daño ecónomico fue bajo. Sin embargo este atacó 500.000 servidores. Blaster (2003) Daño Estimado: 2 a 10 billones de dolares, cientos de miles de ordenadores infectados. Sobig.F (2003) Daño Estimado: De 5 a 10 billones de dólares y más de un millón de ordenadores infectados.

**Colaboraron:** *Sunami Sirgo Pérez y Raymond J. Sutil*

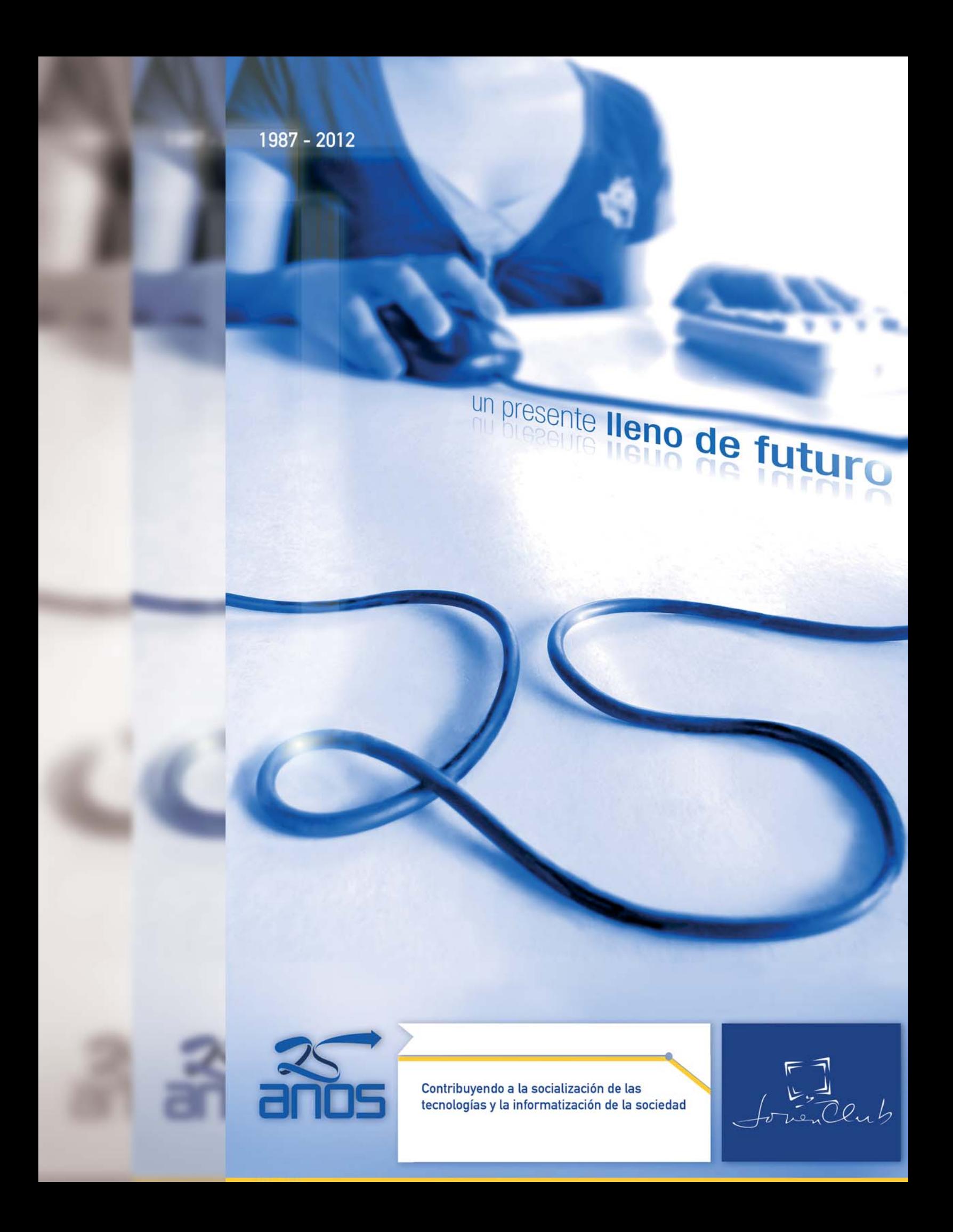

1987 - 2012

# un presente lleno de futuro

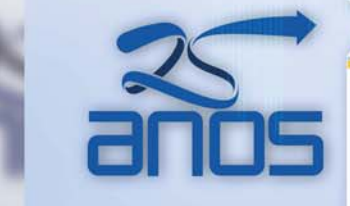

Prestando atención diferenciada a las personas que presentan discapacidad física o intelectual

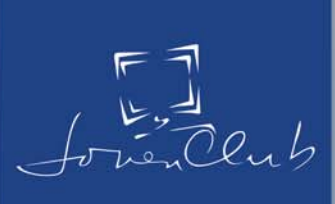